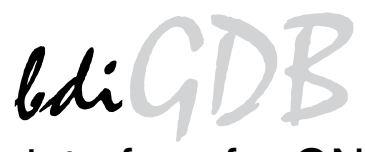

# JTAG debug interface for GNU Debugger

MIPS32

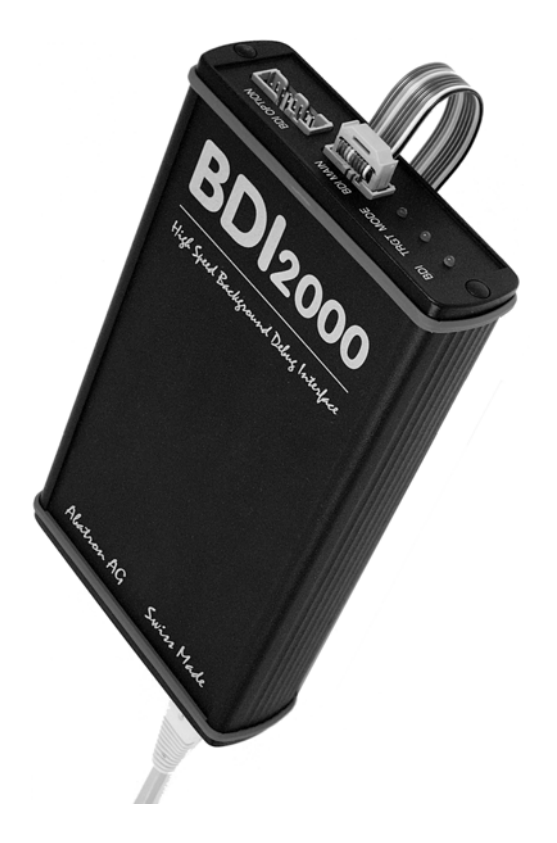

# **User Manual**

**Manual Version 1.18 for BDI2000**

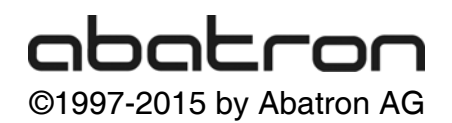

# bdiGI 7<br>> for GNU Debugger, BDI2000 (MIPS32)

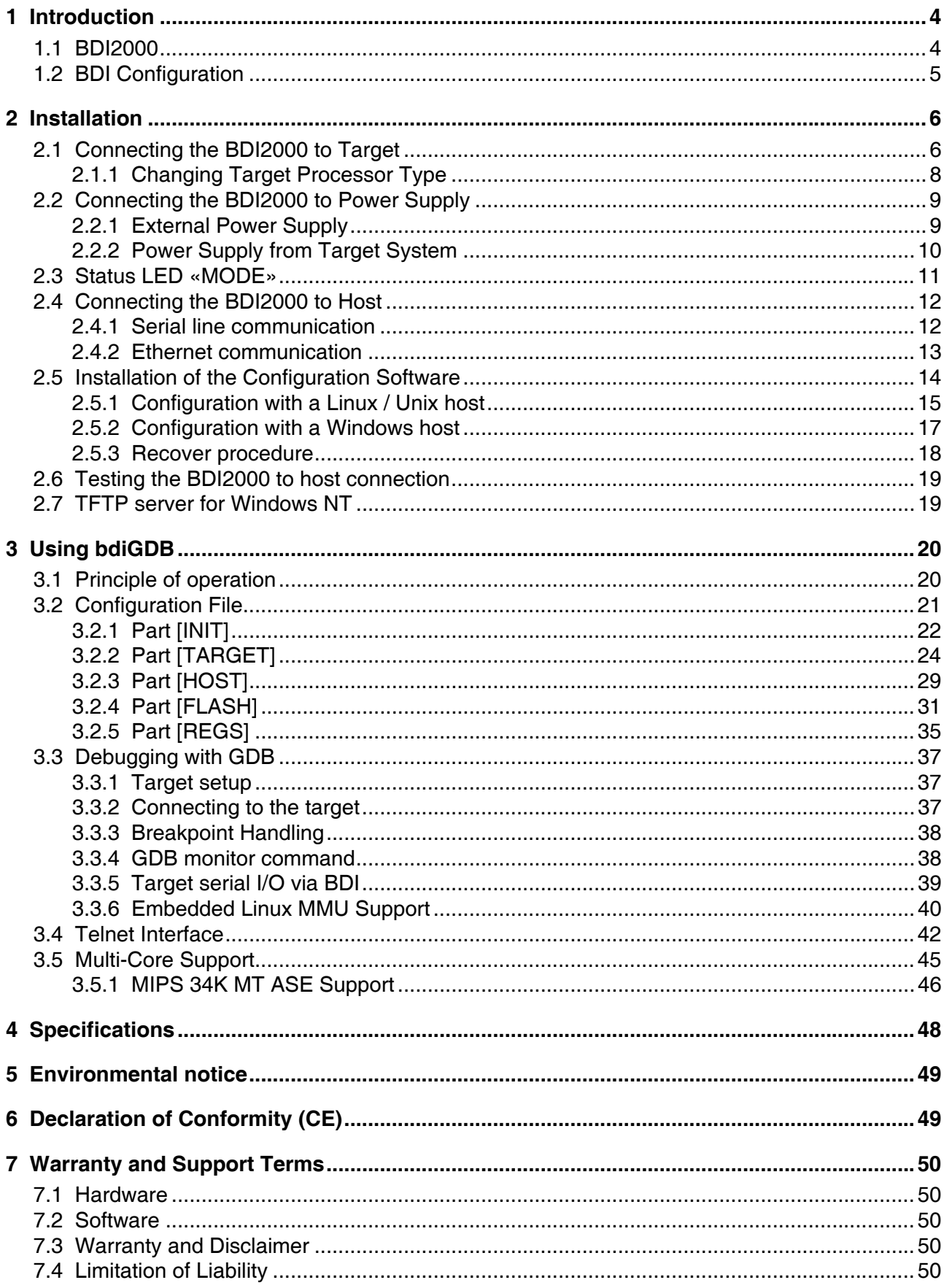

# **7 Appendices**

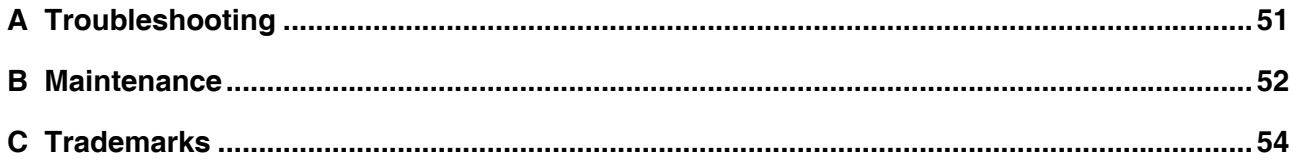

# **1 Introduction**

bdiGDB enhances the GNU debugger (GDB), with EJTAG debugging for MIPS32 based targets. With the builtin Ethernet interface you get a very fast download speed of up to 100 kBytes/sec. No target communication channel (e.g. serial line) is wasted for debugging purposes. Even better, you can use fast Ethernet debugging with target systems without network capability. The host to BDI communication uses the standard GDB remote protocol.

An additional Telnet interface is available for special debug tasks (e.g. force a hardware reset, program flash memory).

The following figure shows how the BDI2000 interface is connected between the host and the target:

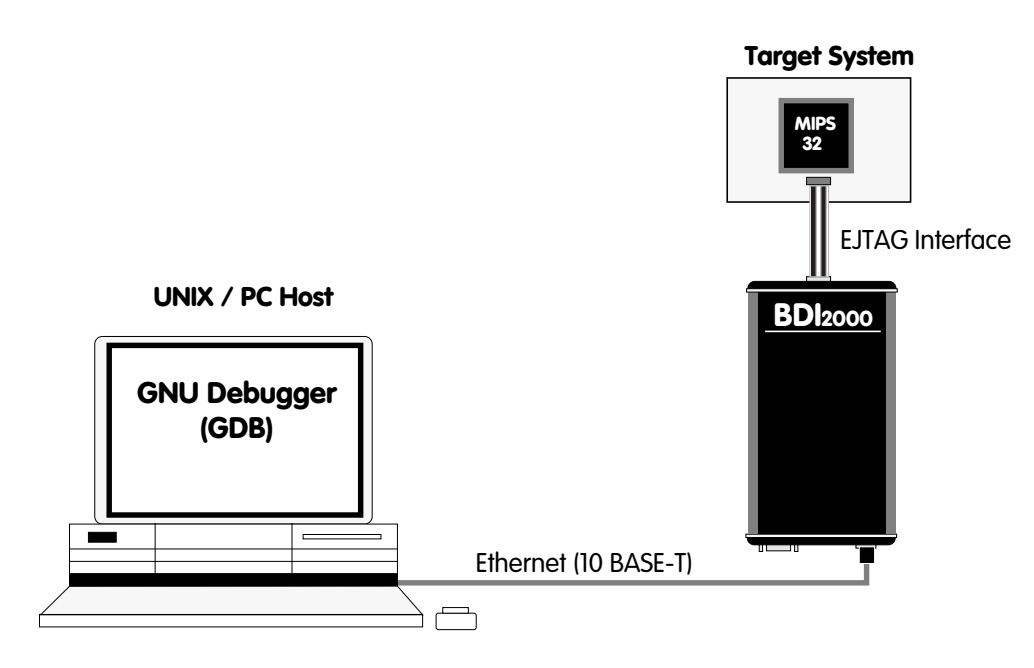

# **1.1 BDI2000**

The BDI2000 is the main part of the bdiGDB system. This small box implements the interface between the EJTAG pins of the target CPU and a 10Base-T ethernet connector. The firmware and the programable logic of the BDI2000 can be updated by the user with a simple setup tool. The BDI2000 supports  $1.8 - 5.0$  Volts target systems  $(3.0 - 5.0$  Volts target systems with Rev. A/B). .

# **1.2 BDI Configuration**

As an initial setup, the IP address of the BDI2000, the IP address of the host with the configuration file and the name of the configuration file is stored within the flash of the BDI2000. Every time the BDI2000 is powered on, it reads the configuration file via TFTP. Following an example of a typical configuration file:

```
; bdiGDB configuration file for IDT79S334A board
; ----------------------------------------------
;
[INIT]
; Setup Internal Bus<br>WM32       0xFFFFE200         0xAA82AAAA
WM32 0xFFFFE200 0xAA82AAAA ; CPU Port Width Register, Flash 32bit
WM32 0xFFFFE204 0x3FFFFFFFF ;CPU BTA Register
WM32 0xB8000000 0x3FFFFFFFF ;BTA Reqister
WM32 0xB8000004 0x00000007 ;Address Latch Timing Register
;
WCP0 12 0x10010000 ;Setup Status Register, clear BEV<br>WCP0 13 0x00000000 ;Clear Cause Register
WCP0 13 0x000000000 ;Clear Cause Register<br>WCP0 16 0x000000003 ;Set kseq0 coherency
WCP0 16 0x000000003 iSet kseg0 coherency
WM32  0xB8000730  0x00000000  ;Disable Watchdog Timer
;
; Init memory controller
WM32 0xB8000080 0x1FC00000 ;Memory Base Address Bank 0, Flash
WM32 0xB8000084 0xFFC00000 ;Memory Base Mask Bank 0, Flash
WM32 0xB8000088 0x04000000 ;Memory Base Address Bank 1, SRAM
WM32 0xB800008C 0xFFF00000 ;Memory Base Mask Bank 1, SRAM
WM32 0xB8000200 0x00002884 ;Memory Control Bank 0, Flash 32bit
WM32 0xB8000204 0x00002863 ;Memory Control Bank 1, SRAM
      ....
;
[TARGET]
JTAGCLOCK 1 :use 8 MHz JTAG clock<br>
CPUTYPE RC32300 :the used target CPU
           CPUTYPE RC32300 ;the used target CPU type
ENDIAN LITTLE itarget is little endian
WORKSPACE 0xA0000080 ;workspace in target RAM for fast download<br>BREAKMODE SOFT :SOFT or HARD, HARD uses hardware breakpoin
            SOFT : SOFT or HARD, HARD uses hardware breakpoints
VECTOR CATCH icatch unhandled exceptions
;
[HOST]
IP 151.120.25.115
FILE E:\cygnus\root\usr\demo\mips\vmlinusFORMAT ELF
LOAD MANUAL ;load code MANUAL or AUTO after reset
;
[FLASH]
WORKSPACE 0xa0000000 ;workspace in target RAM for fast programming algorithm
CHIPTYPE AM29F ;Flash type (AM29F | AM29BX8 | AM29BX16 | I28BX8 | I28BX16)<br>CHIPSIZE 0x80000 ;The size of one flash chip in bytes (e.g. AM29F040 = 0x800
CHIPSIZE 0x80000 ;The size of one flash chip in bytes (e.g. AM29F040 = 0x80000)
BUSWIDTH 32 ;The width of the flash memory bus in bits (8 \mid 16 \mid 32)FILE E:\cygnus\root\usr\demo\mips\loop_le.sss
ERASE 0xBFC00000 ;erase sector 0
;
[REGS]
DMM1 0xFF300000 ;DSU base address
DMM2 0xB8000000 ;Memory mapped registers
FILE E:\cygnus\root\usr\demo\mips\reg32334.def
```
Based on the information in the configuration file, the target is automatically initialized after every reset.

# **2 Installation**

## **2.1 Connecting the BDI2000 to Target**

The cables to the target system are designed for the IDT RC32300 Development Boards (optional available: Part# 90070) and for EJTAG 2.5 compatible boards (enclosed). In case where the target system has the same connector layout, the cable (14 pin or 24 pin) can be directly connected.

**!**

In order to ensure reliable operation of the BDI (EMC, runtimes, etc.) the target cable length must not exceed 25 cm (10").

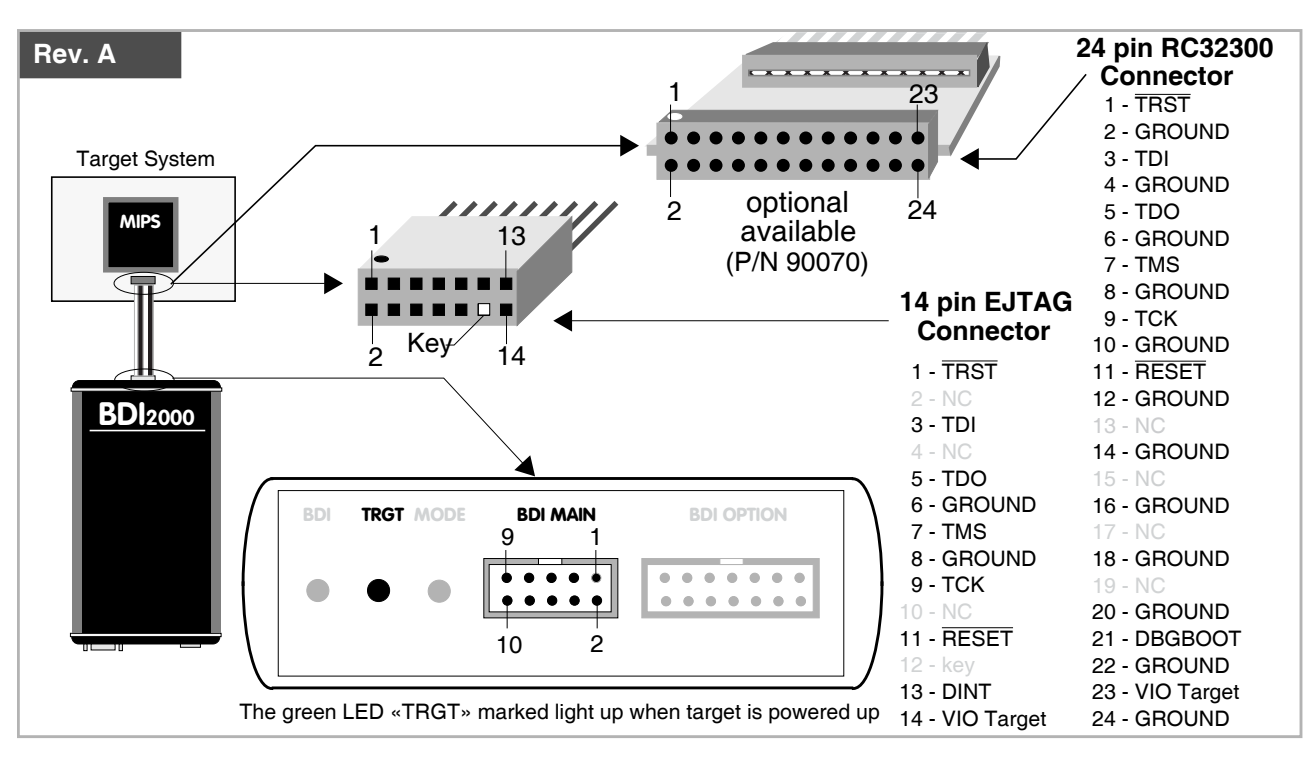

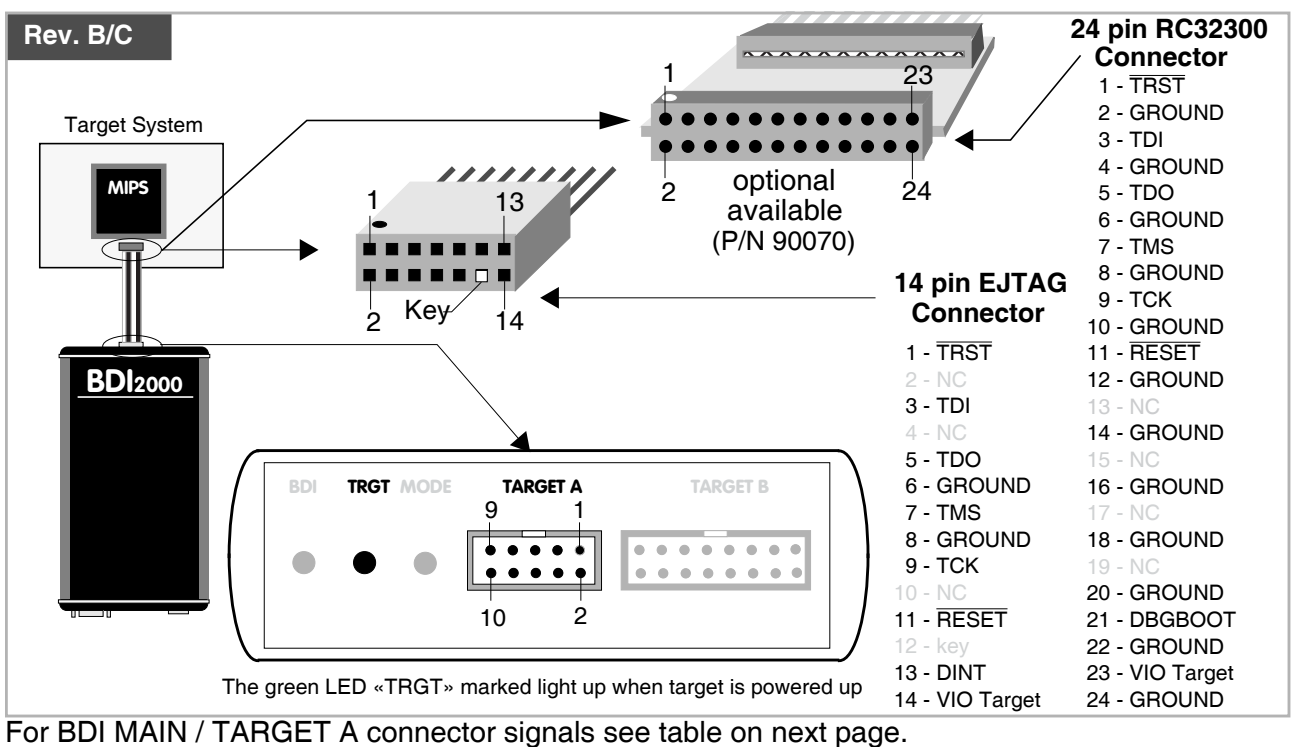

## **BDI MAIN / TARGET A Connector Signals**

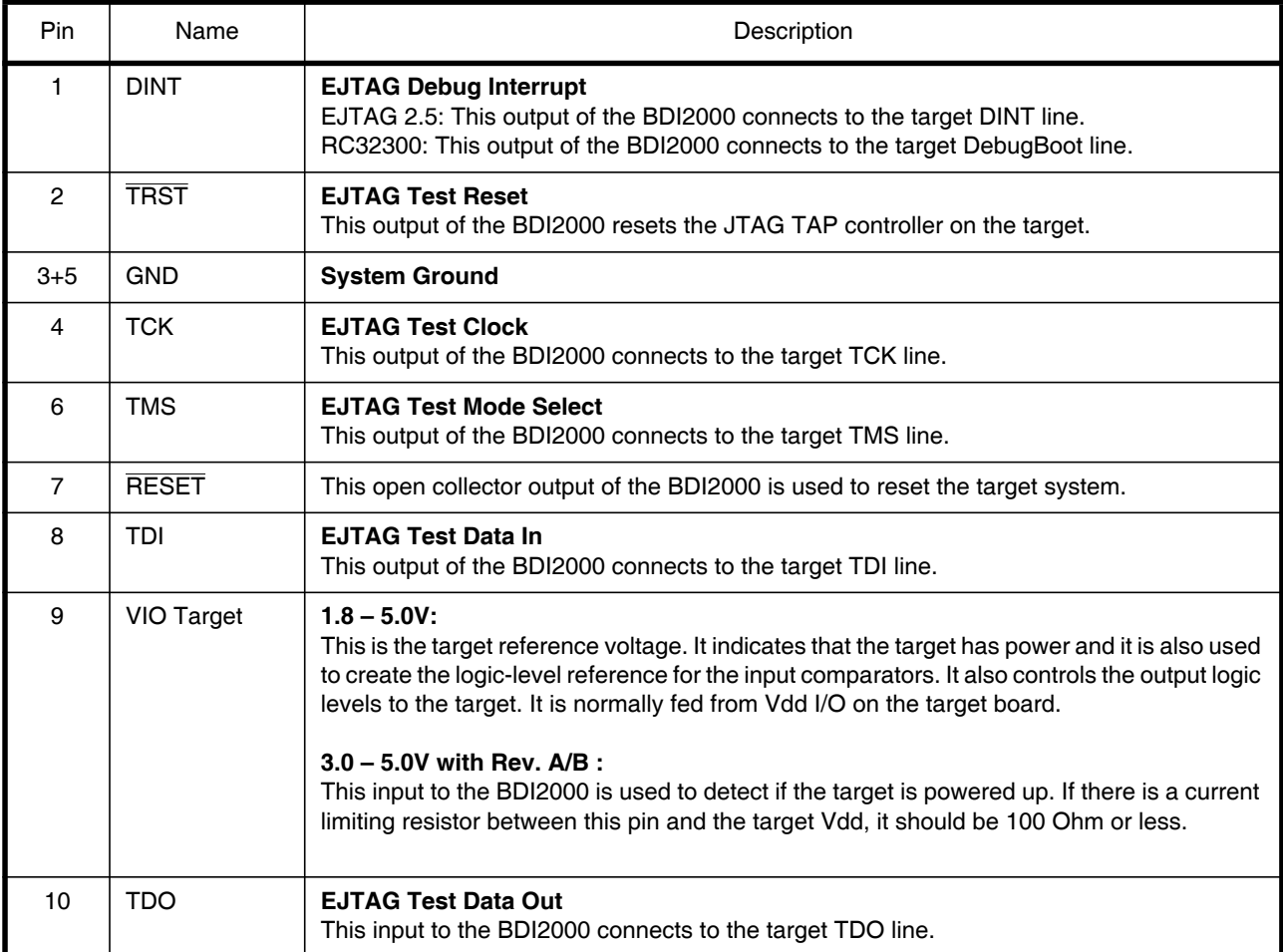

# **2.1.1 Changing Target Processor Type**

Before you can use the BDI2000 with an other target processor type (e.g. ARM <--> MIPS), a new setup has to be done (see chapter 2.5). During this process the target cable must be disconnected from the target system. The BDI2000 needs to be supplied with 5 Volts via the BDI OPTION connector (Rev. A) or via the POWER connector (Rev. B/C). For more information see chapter 2.2.1 «External Power Supply»).

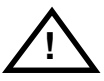

**To avoid data line conflicts, the BDI2000 must be disconnected from the target system while programming the logic for an other target CPU.**

# **2.2 Connecting the BDI2000 to Power Supply**

# **2.2.1 External Power Supply**

The BDI2000 needs to be supplied with 5 Volts (max. 1A) via the BDI OPTION connector (Rev. A) or via POWER connector (Rev. B/C). The available power supply from Abatron (option) or the enclosed power cable can be directly connected. In order to ensure reliable operation of the BDI2000, keep the power supply cable as short as possible.

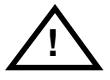

For error-free operation, the power supply to the BDI2000 must be between 4.75V and 5.25V DC. **The maximal tolerable supply voltage is 5.25 VDC. Any higher voltage or a wrong polarity might destroy the electronics.**

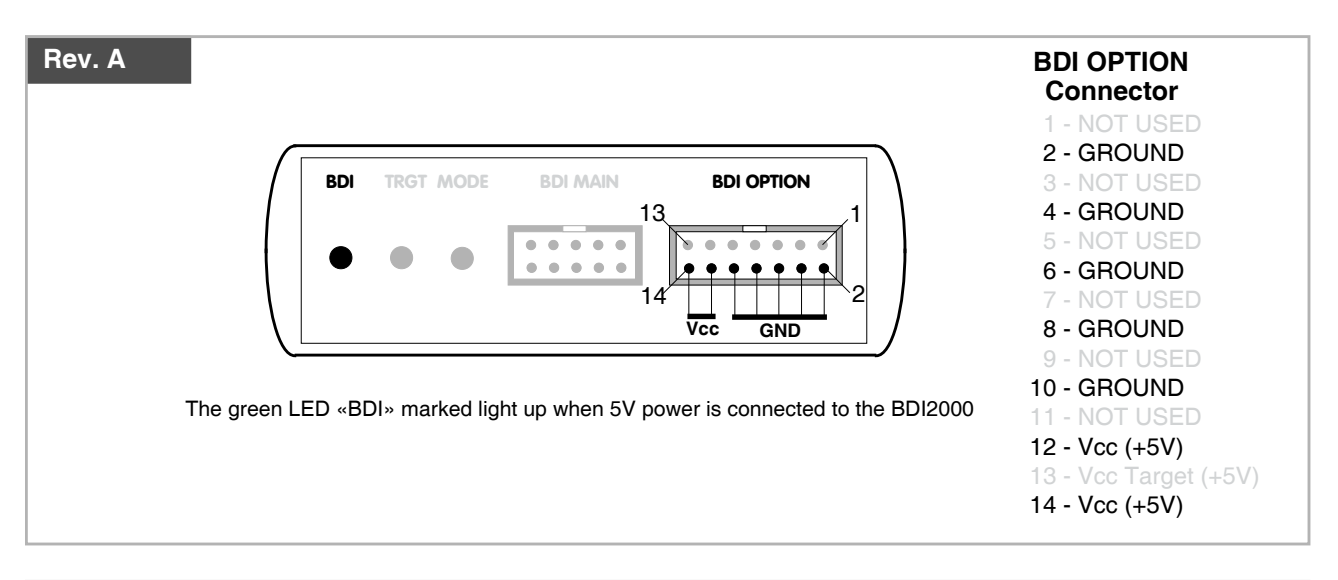

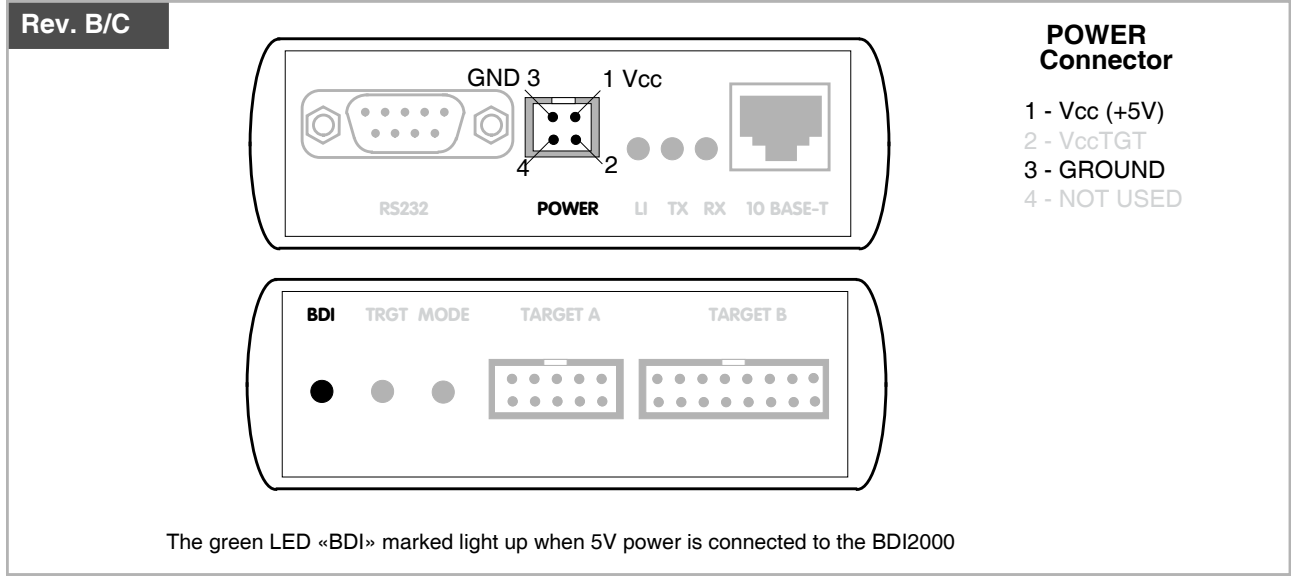

#### **Please switch on the system in the following sequence:**

- 1 --> external power supply
- 2 --> target system

# **2.2.2 Power Supply from Target System**

The BDI2000 needs to be supplied with 5 Volts (max. 1A) via BDI MAIN target connector (Rev. A) or via TARGET A connector (Rev. B/C). This mode can only be used when the target system runs with 5V and the pin «Vcc Target» is able to deliver a current up to 1A@5V. For pin description and layout see chapter 2.1 «Connecting the BDI2000 to Target». Insert the enclosed Jumper as shown in figure below. **Please ensure that the jumper is inserted correctly**.

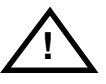

For error-free operation, the power supply to the BDI2000 must be between 4.75V and 5.25V DC. **The maximal tolerable supply voltage is 5.25 VDC. Any higher voltage or a wrong polarity might destroy the electronics.**

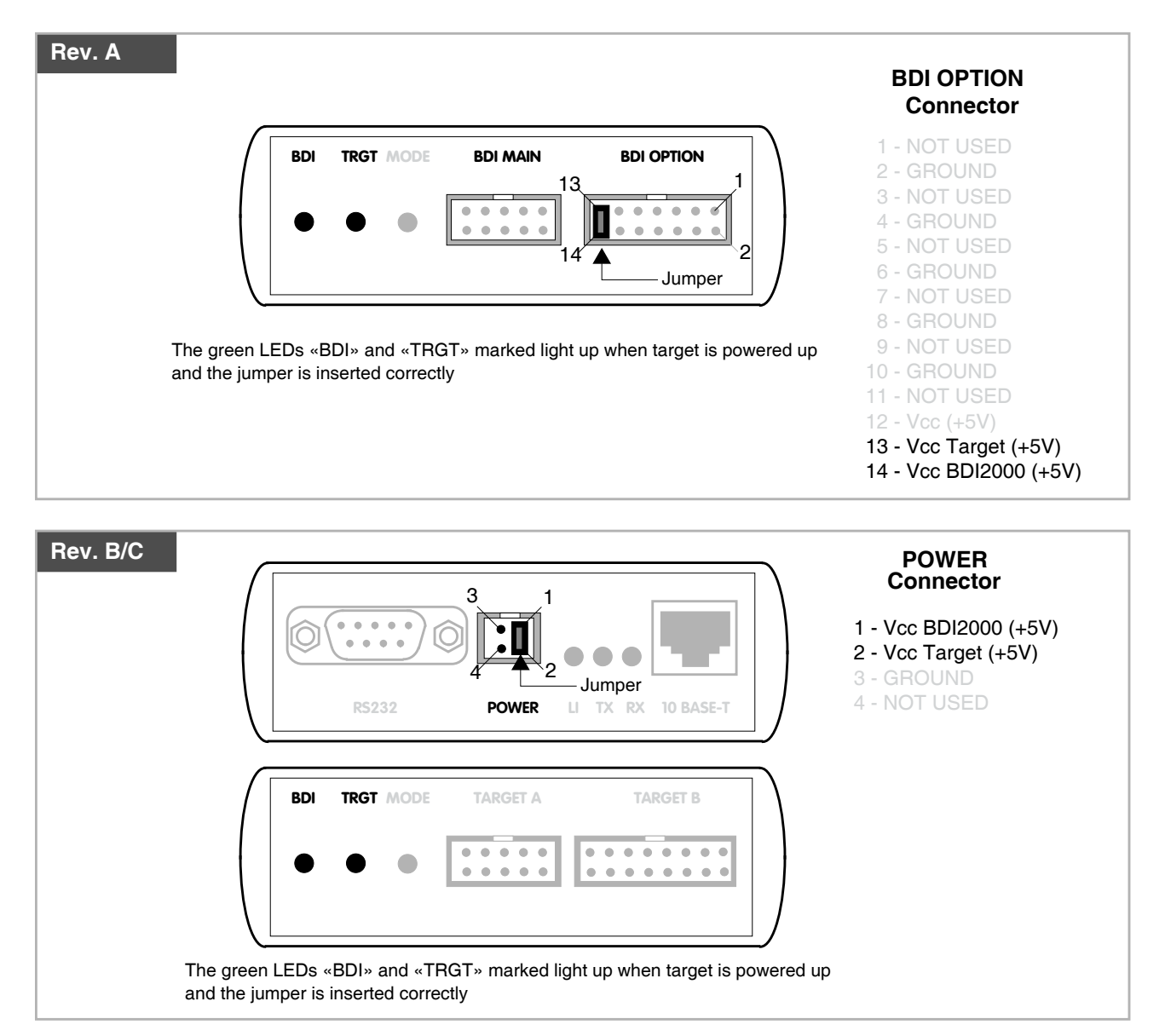

# **2.3 Status LED «MODE»**

The built in LED indicates the following BDI states:

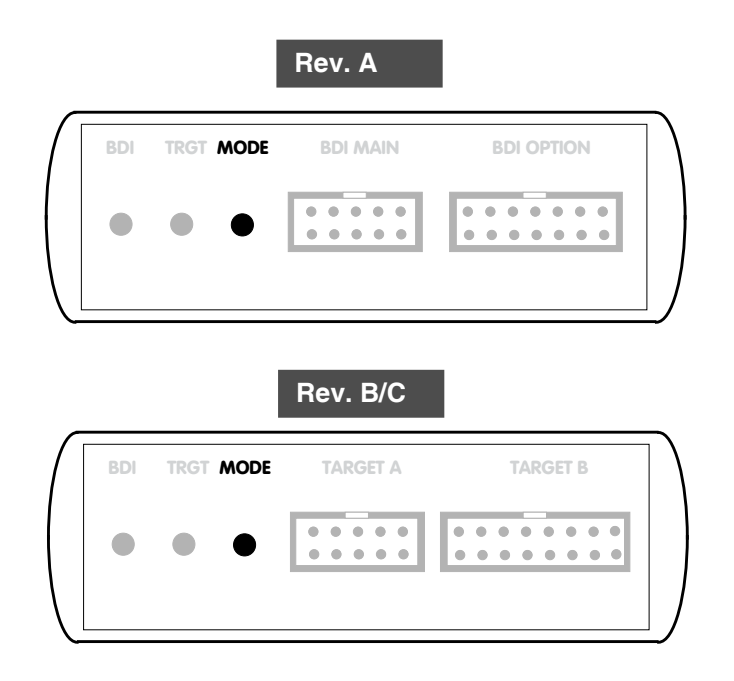

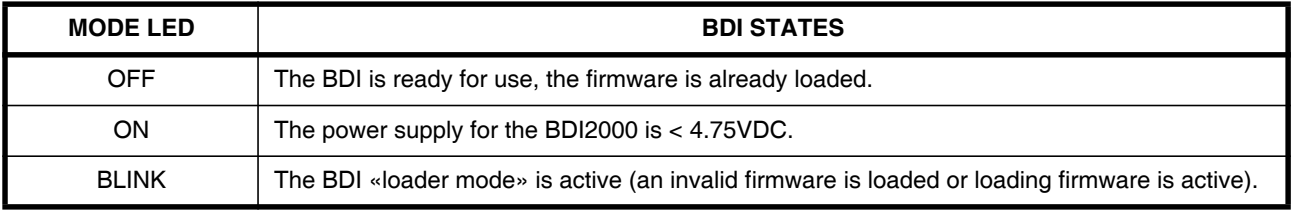

# **2.4 Connecting the BDI2000 to Host**

# **2.4.1 Serial line communication**

Serial line communication is only used for the initial configuration of the bdiGDB system.

The host is connected to the BDI through the serial interface (COM1...COM4). The communication cable (included) between BDI and Host is a serial cable. There is the same connector pinout for the BDI and for the Host side (Refer to Figure below).

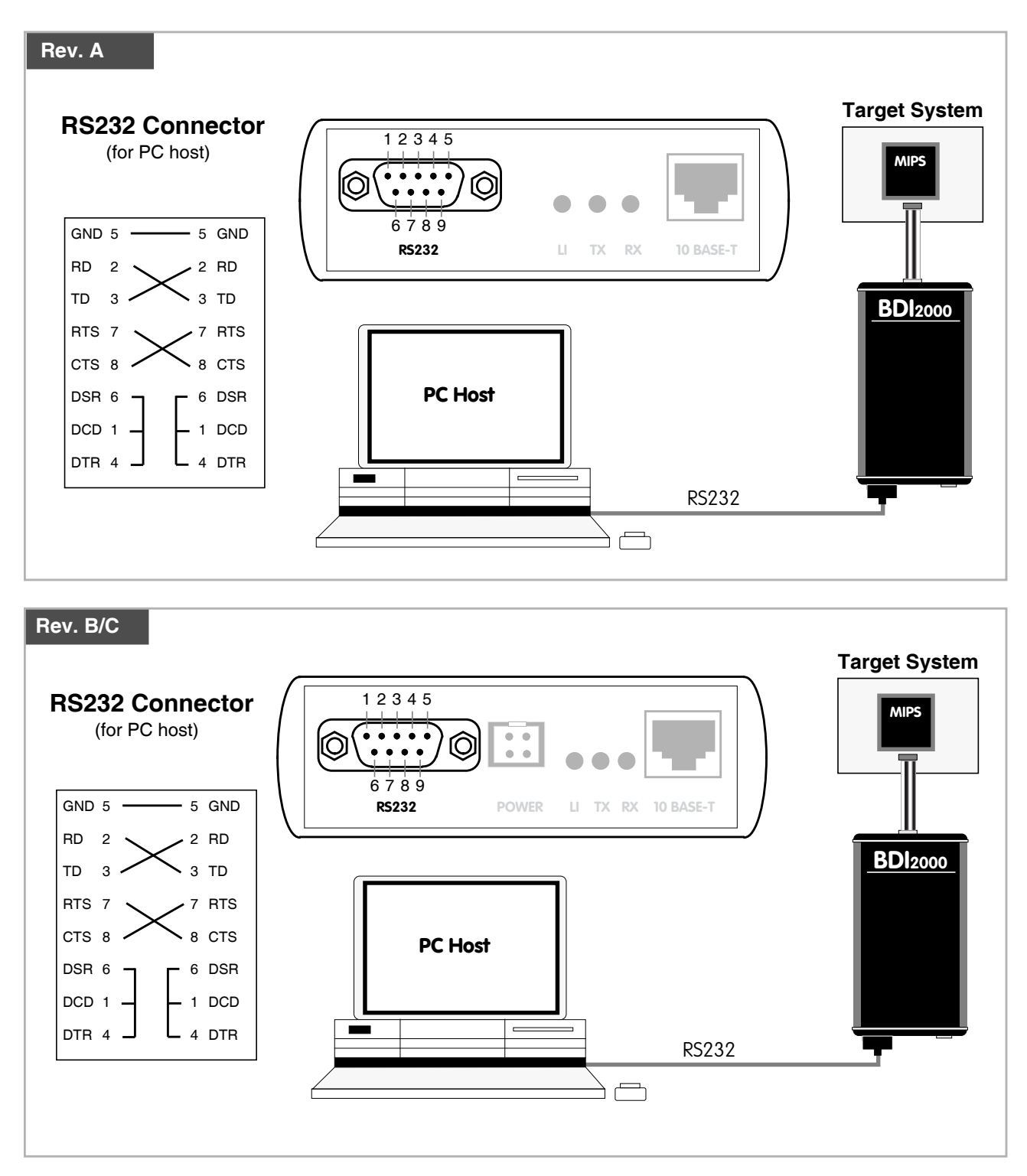

# **2.4.2 Ethernet communication**

The BDI2000 has a built-in 10 BASE-T Ethernet interface (see figure below). Connect an UTP (Unshilded Twisted Pair) cable to the BD2000. For thin Ethernet coaxial networks you can connect a commercially available media converter (BNC-->10 BASE-T) between your network and the BDI2000. Contact your network administrator if you have questions about the network.

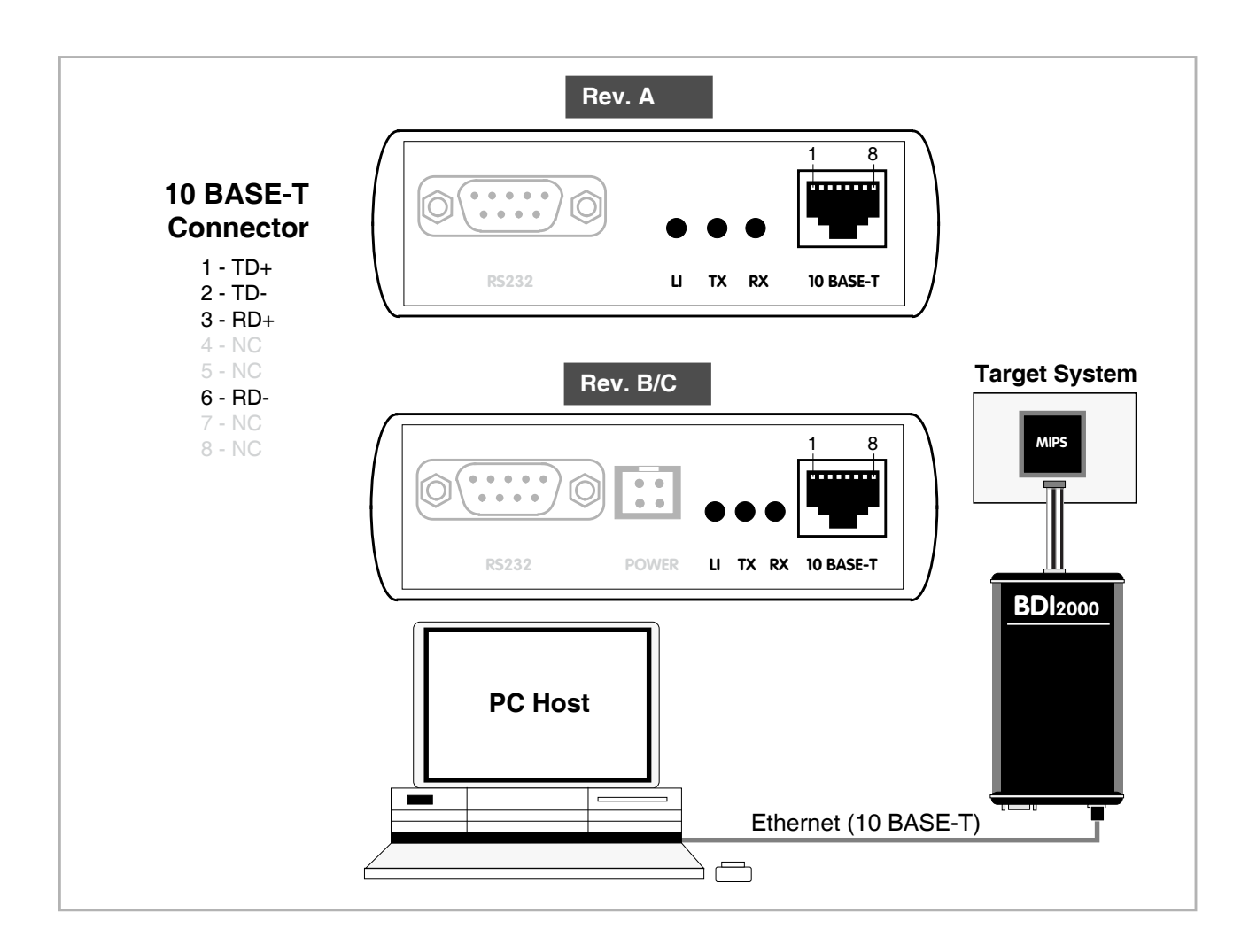

The following explains the meanings of the built-in LED lights:

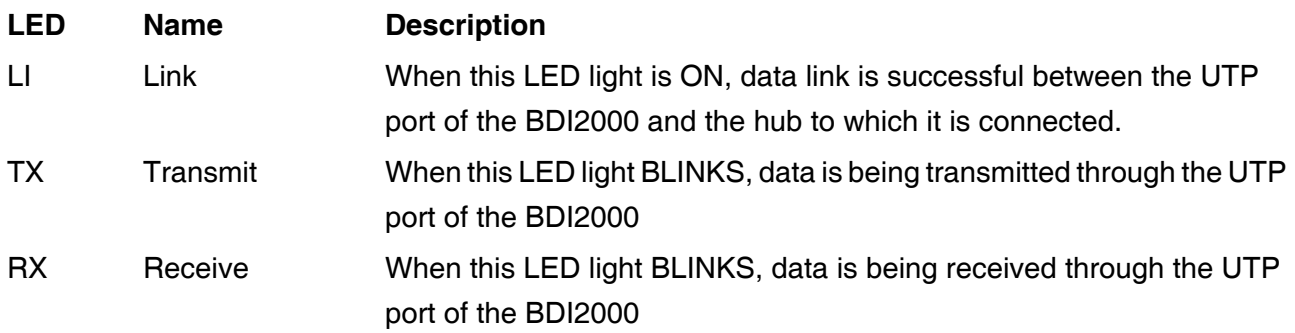

# **2.5 Installation of the Configuration Software**

On the enclosed diskette you will find the BDI configuration software and the firmware required for the BDI2000. For Windows users there is also a TFTP server included.

The following files are on the diskette.

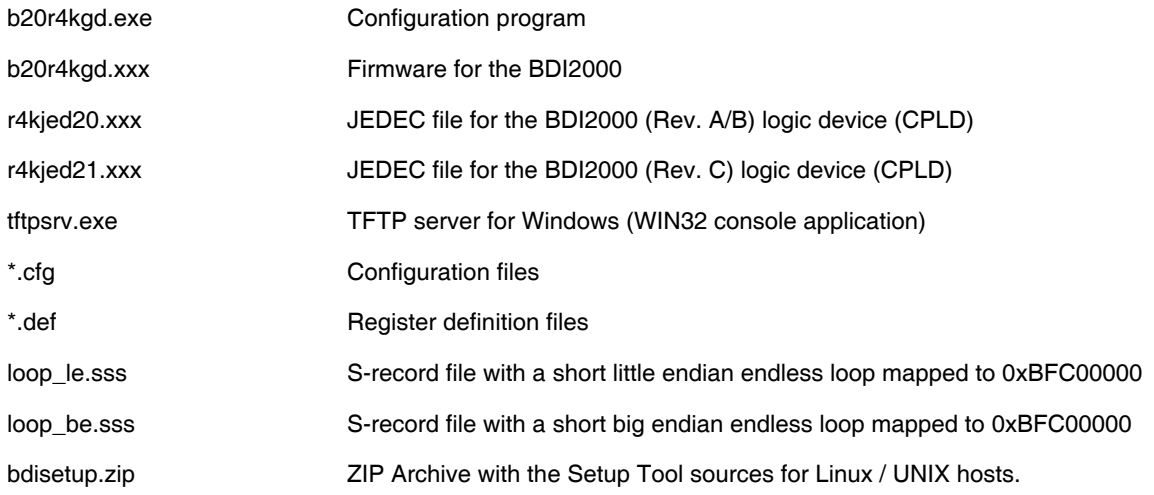

#### **Overview of an installation / configuration process:**

- Create a new directory on your hard disk
- Copy the entire contents of the enclosed diskette into this directory
- Linux only: extract the setup tool sources and build the setup tool
- Use the setup tool to load/update the BDI firmware/logic **Note**: A new BDI has no firmware/logic loaded.
- Use the setup tool to transmit the initial configuration parameters
	- IP address of the BDI.
	- IP address of the host with the configuration file.
	- Name of the configuration file. This file is accessed via TFTP.
	- Optional network parameters (subnet mask, default gateway).

#### **Activating BOOTP:**

The BDI can get the network configuration and the name of the configuration file also via BOOTP. For this simple enter 0.0.0.0 as the BDI's IP address (see following chapters). If present, the subnet mask and the default gateway (router) is taken from the BOOTP vendor-specific field as defined in RFC 1533.

With the Linux setup tool, simply use the default parameters for the -c option: [root@LINUX\_1 bdisetup]# ./bdisetup -c -p/dev/ttyS0 -b57

The MAC address is derived from the serial number as follows: MAC: 00-0C-01-xx-xx-xx , replace the xx-xx-xx with the 6 left digits of the serial number Example: SN# 93123457 ==>> 00-0C-01-93-12-34

## **2.5.1 Configuration with a Linux / Unix host**

The firmware / logic update and the initial configuration of the BDI2000 is done with a command line utility. In the ZIP Archive bdisetup.zip are all sources to build this utility. More information about this utility can be found at the top in the bdisetup.c source file. There is also a make file included. Starting the tool without any parameter displays information about the syntax and parameters.

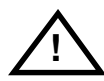

#### **To avoid data line conflicts, the BDI2000 must be disconnected from the target system while programming the logic for an other target CPU** (see Chapter 2.1.1).

Following the steps to bring-up a new BDI2000:

#### **1. Build the setup tool:**

The setup tool is delivered only as source files. This allows to build the tool on any Linux / Unix host. To build the tool, simply start the make utility.

[root@LINUX\_1 bdisetup]# make cc -O2 -c -o bdisetup.o bdisetup.c cc -O2 -c -o bdicnf.o bdicnf.c cc -O2 -c -o bdidll.o bdidll.c cc -s bdisetup.o bdicnf.o bdidll.o -o bdisetup

#### **2. Check the serial connection to the BDI:**

With "bdisetup -v" you may check the serial connection to the BDI. The BDI will respond with information about the current loaded firmware and network configuration.

**Note**: Login as root, otherwise you probably have no access to the serial port.

```
[root@LINUX_1 bdisetup]# ./bdisetup -v -p/dev/ttyS0 -b57
BDI Type : BDI2000 Rev.C (SN: 92152150)
Loader : V1.05
Firmware : unknown
Logic : unknown
MAC : ff-ff-ff-ff-ff-ff
IP Addr : 255.255.255.255
Subnet : 255.255.255.255
Gateway : 255.255.255.255
Host IP : 255.255.255.255
Config : ??????????????????
```
#### **3. Load/Update the BDI firmware/logic:**

With "bdisetup -u" the firmware is loaded and the CPLD within the BDI2000 is programmed. This configures the BDI for the target you are using. Based on the parameters -a and -t, the tool selects the correct firmware / logic files. If the firmware / logic files are in the same directory as the setup tool, there is no need to enter a -d parameter.

```
[root@LINUX_1 bdisetup]# ./bdisetup -u -p/dev/ttyS0 -b57 -aGDB -tMIPS
Connecting to BDI loader
Erasing CPLD
Programming firmware with ./b20r4kgd.100
Programming CPLD with ./r4kjed21.100
```
#### **4. Transmit the initial configuration parameters:**

With "bdisetup -c" the configuration parameters are written to the flash memory within the BDI. The following parameters are used to configure the BDI:

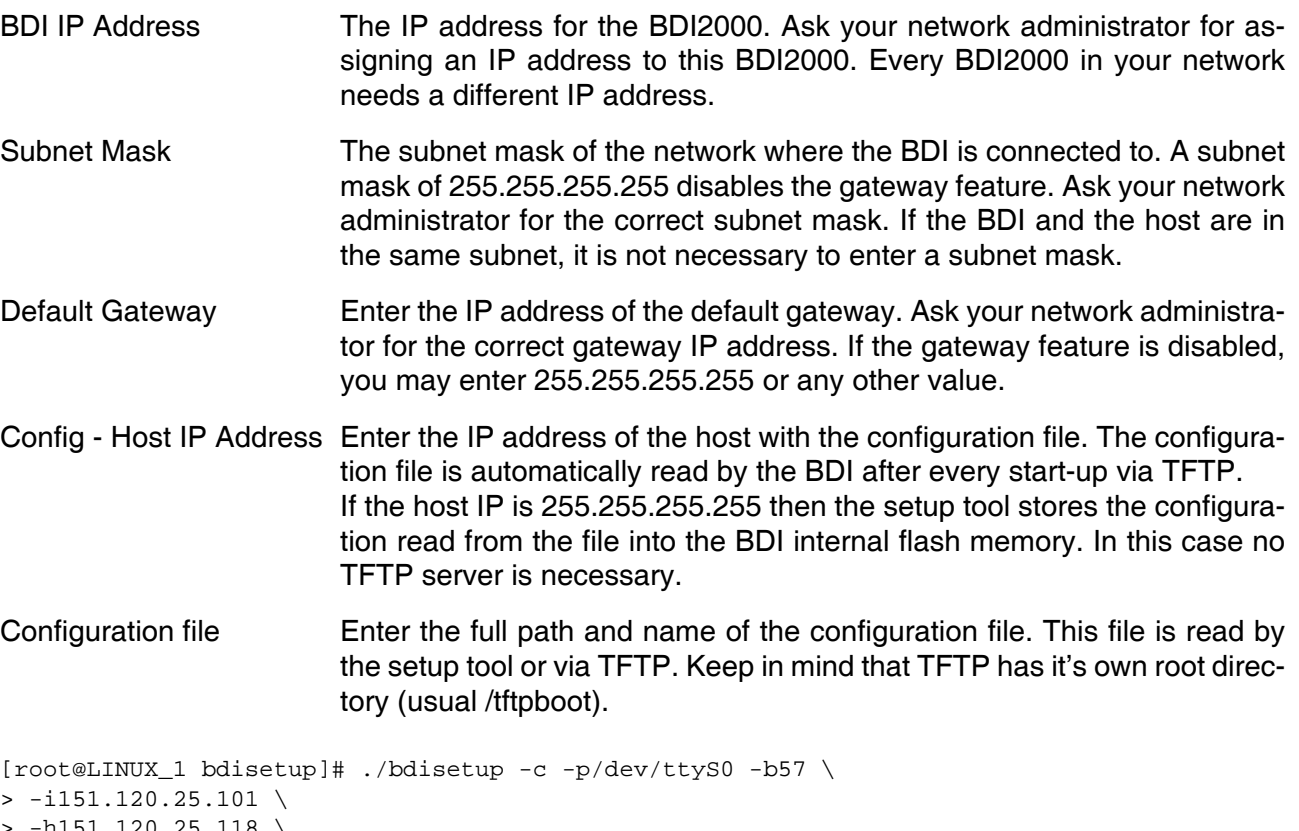

 $-h151.120.25.118$ > -fs334a.cnf Connecting to BDI loader Writing network configuration Writing init list and mode Configuration passed

#### **5. Check configuration and exit loader mode:**

The BDI is in loader mode when there is no valid firmware loaded or you connect to it with the setup tool. While in loader mode, the Mode LED is flashing. The BDI will not respond to network requests while in loader mode. To exit loader mode, the "bdisetup -v -s" can be used. You may also power-off the BDI, wait some time (1min.) and power-on it again to exit loader mode.

```
[root@LINUX_1 bdisetup]# ./bdisetup -v -p/dev/ttyS0 -b57 -s
BDI Type : BDI2000 Rev.C (SN: 92152150)
Loader : V1.05
Firmware : V1.00 bdiGDB for MIPS32
Logic : V1.00 MIPS32
MAC : 00-0c-01-92-15-21
IP Addr : 151.120.25.101
Subnet : 255.255.255.255
Gateway : 255.255.255.255
Host IP : 151.120.25.118
Config : s334a.cnf
```
The Mode LED should go off, and you can try to connect to the BDI via Telnet.

[root@LINUX\_1 bdisetup]# telnet 151.120.25.101

## **2.5.2 Configuration with a Windows host**

First make sure that the BDI is properly connected (see Chapter 2.1 to 2.4).

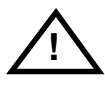

**To avoid data line conflicts, the BDI2000 must be disconnected from the target system while programming the logic for an other target CPU** (see Chapter 2.1.1).

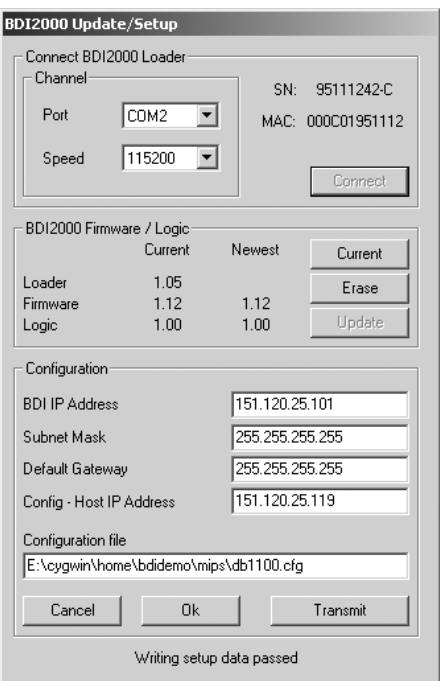

*dialog box «BDI2000 Update/Setup»*

Before you can use the BDI2000 together with the GNU debugger, you must store the initial configuration parameters in the BDI2000 flash memory. The following options allow you to do this:

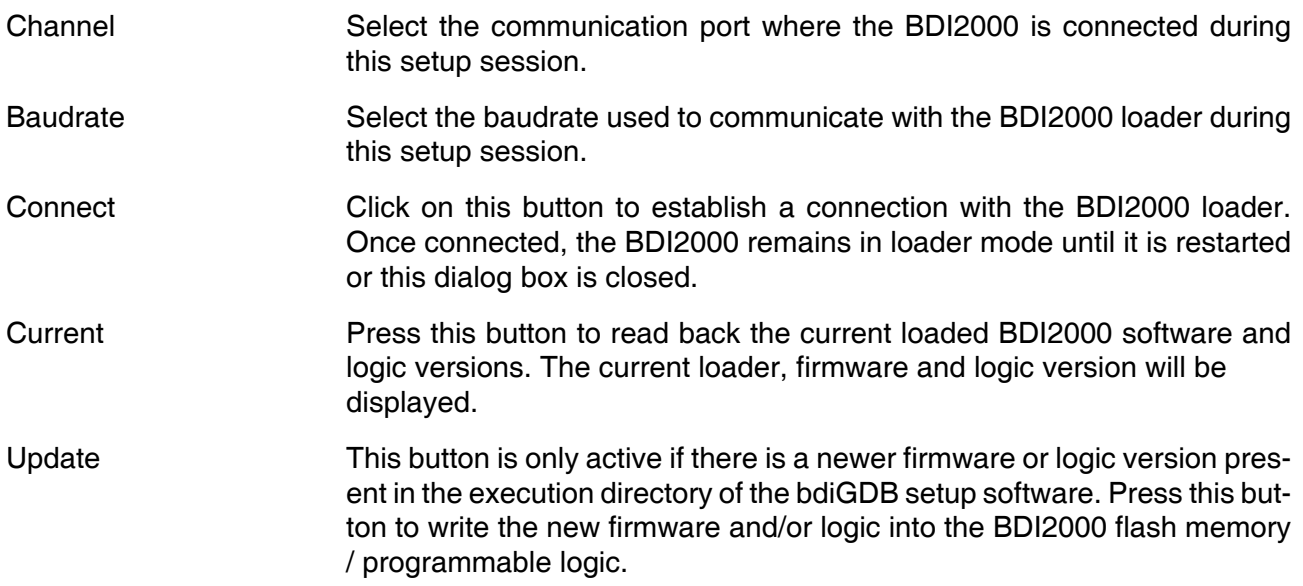

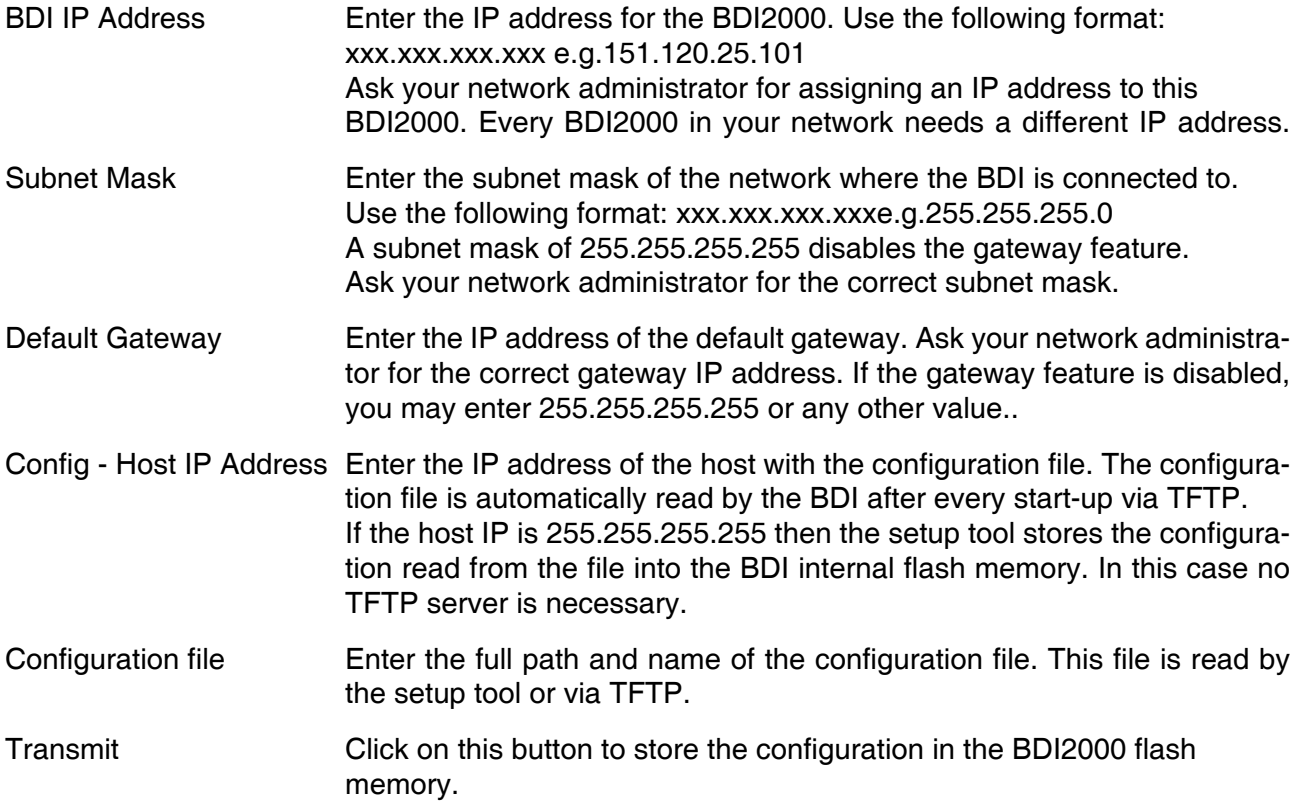

## **2.5.3 Recover procedure**

In rare instances you may not be able to load the firmware in spite of a correctly connected BDI (error of the previous firmware in the flash memory). **Before carrying out the following procedure, check the possibilities in Appendix «Troubleshooting»**. In case you do not have any success with the tips there, do the following:

• Switch OFF the power supply for the BDI and open the unit as described in Appendix «Maintenance»

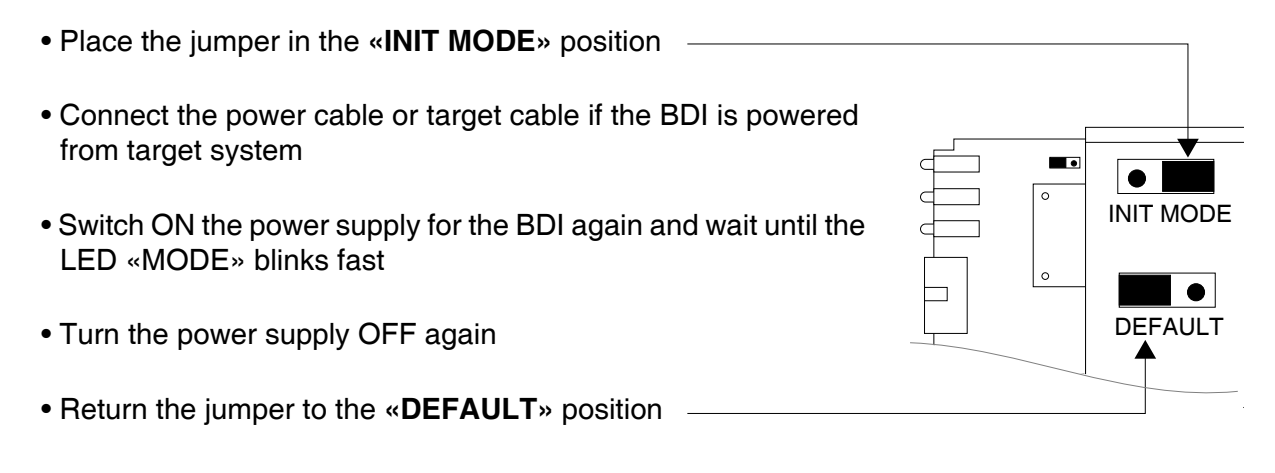

• Reassemble the unit as described in Appendix «Maintenance»

# **2.6 Testing the BDI2000 to host connection**

After the initial setup is done, you can test the communication between the host and the BDI2000. There is no need for a target configuration file and no TFTP server is needed on the host.

- If not already done, connect the bdiGDB system to the network.
- Power-up the BDI2000.
- Start a Telnet client on the host and connect to the BDI2000 (the IP address you entered during initial configuration).
- If everything is okay, a sign on message like «BDI Debugger for ARM» should be displayed in the Telnet window.

# **2.7 TFTP server for Windows NT**

The bdiGDB system uses TFTP to access the configuration file and to load the application program. Because there is no TFTP server bundled with Windows, Abatron provides a TFTP server application **tftpsrv.exe**. This WIN32 console application runs as normal user application (not as a system service).

Command line syntax: tftpsrv [p] [w] [dRootDirectory]

Without any parameter, the server starts in read-only mode. This means, only read access request from the client are granted. This is the normal working mode. The bdiGDB system needs only read access to the configuration and program files.

The parameter [p] enables protocol output to the console window. Try it. The parameter [w] enables write accesses to the host file system. The parameter [d] allows to define a root directory.

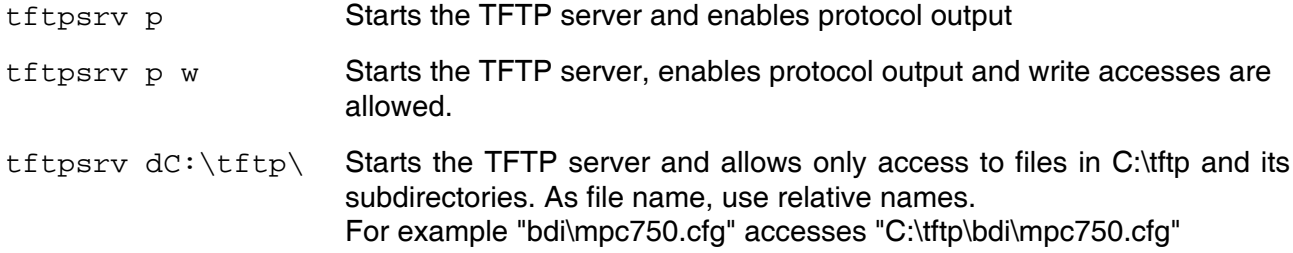

You may enter the TFTP server into the Startup group so the server is started every time you login.

# **3 Using bdiGDB**

# **3.1 Principle of operation**

The firmware within the BDI handles the GDB request and accesses the target memory or registers via the JTAG interface. There is no need for any debug software on the target system. After loading the code via TFTP debugging can begin at the very first assembler statement.

Whenever the BDI system is powered-up the following sequence starts:

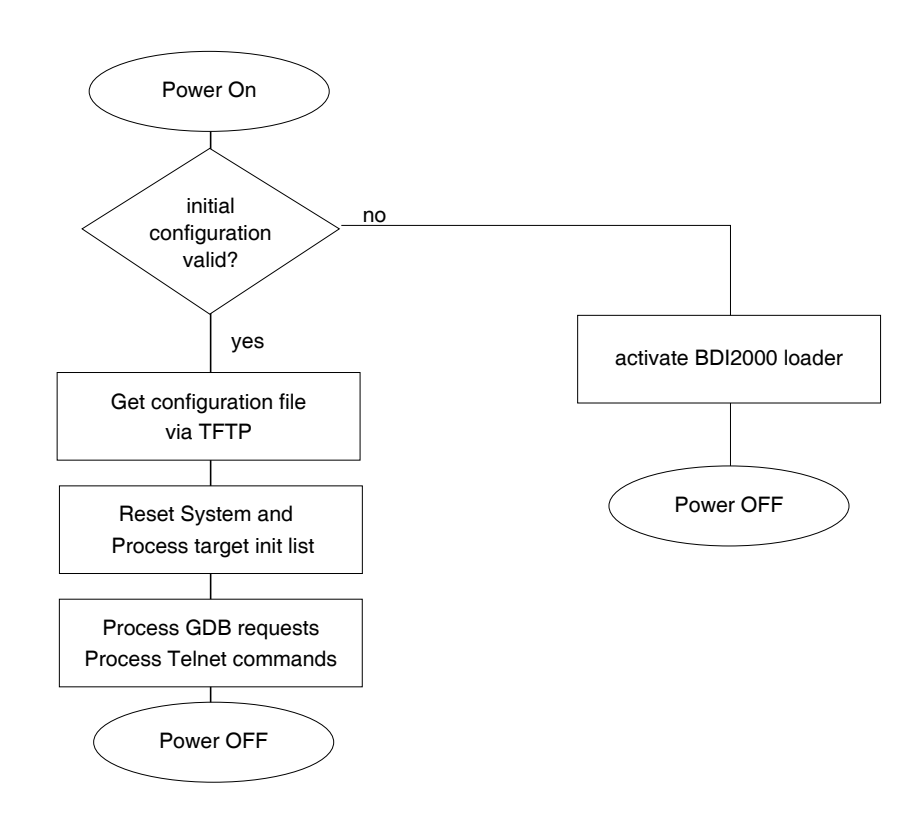

# **3.2 Configuration File**

The configuration file is automatically read by the BDI2000 after every power on. The syntax of this file is as follows:

```
; comment
[part name] 
identifier parameter1 parameter2 ..... parameterN ; comment
identifier parameter1 parameter2 ..... parameterN
.....
[part name] 
identifier parameter1 parameter2 ..... parameterN
identifier parameter1 parameter2 ..... parameterN
.....
              etc.
```
Numeric parameters can be entered as decimal (e.g. 700) or as hexadecimal (0x80000).

#### **Note for IDR RC32300 processors**:

The debug boot function on IDT RC323000 processors does not work. Therefore the EJTAG debug interface can not always get control over the processor if there is no valid code in the boot ROM. If there is an empty boot flash, the BDI may need multiple reset sequences until it gets control over the processor. It is recommended to program at least a small endless loop into the boot flash. On the distribution diskette you will find the appropriate S-record files with this small loop code. One for little endian and one for big endian systems.

Also the hardware breakpoint logic inside the RC32300 does not always work as expected. It is highly recommended to use only BREAKMODE SOFT and STEPMODE SWBP. In cases where it is absolutely necessary to use hardware breakpoints (debugging ROM code) use the HWBP's very defensive. Do not set breakpoints following load/store instructions or following a branch with a load/store instruction in the branch delay slot. This is especially important if the code is cached.

# **3.2.1 Part [INIT]**

The part [INIT] defines a list of commands which should be executed every time the target comes out of reset. The commands are used to get the target ready for loading the program file.

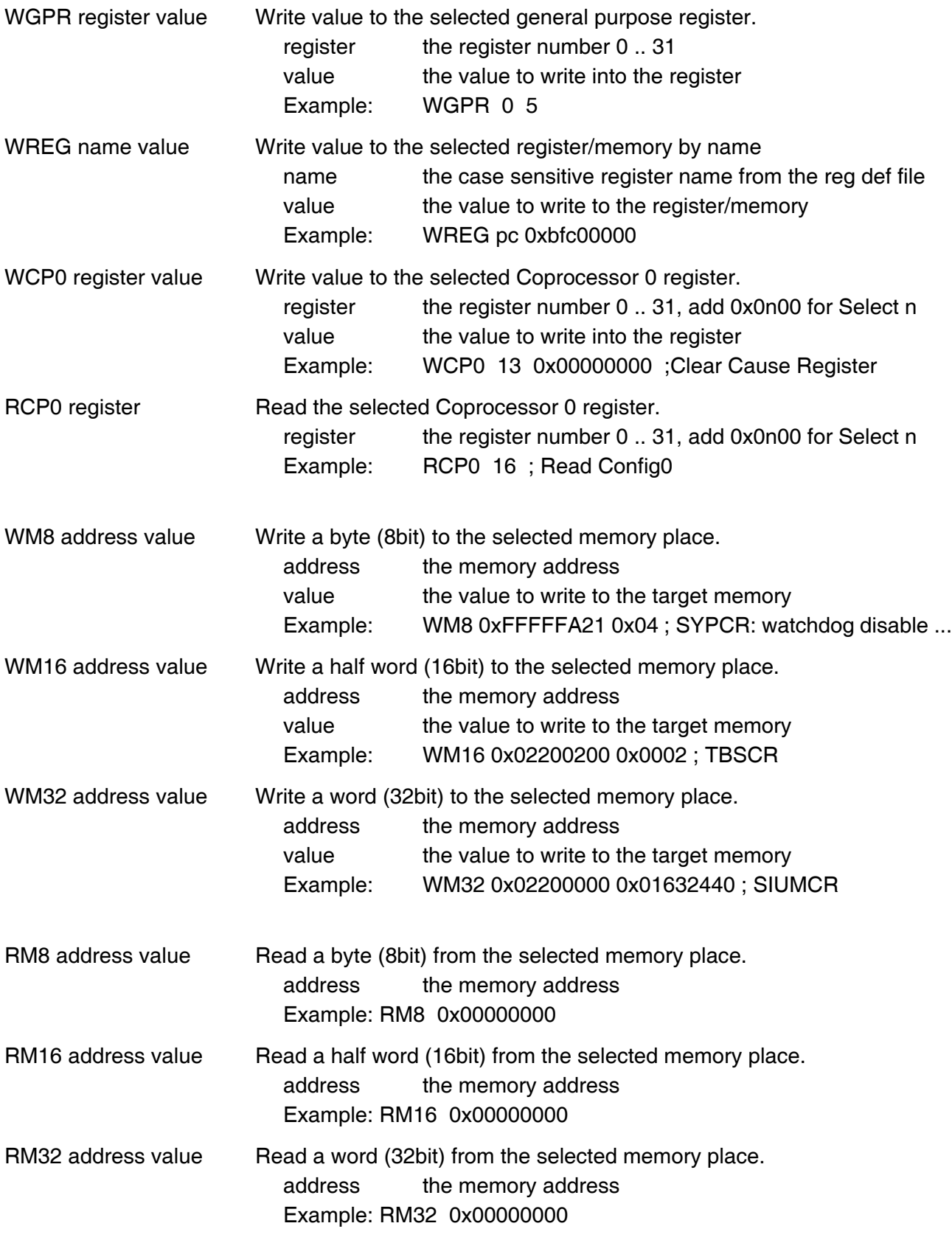

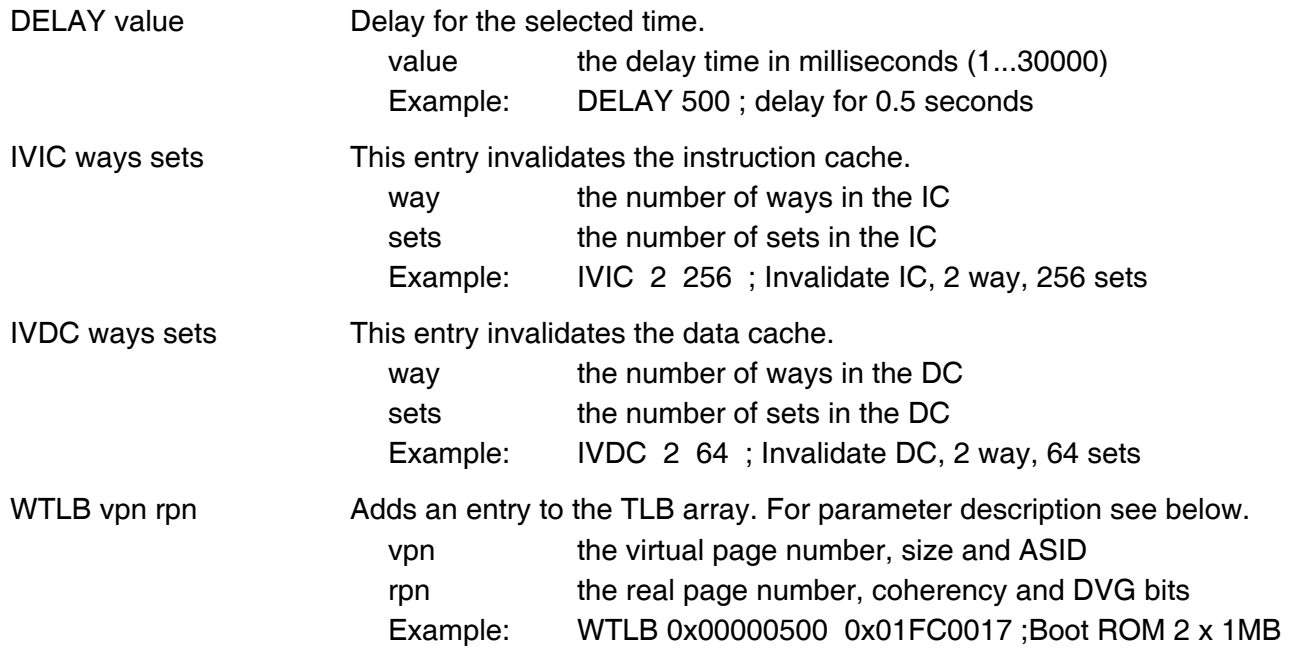

#### **Adding entries to the TLB:**

Sometimes it is necessary to setup the TLB before memory can be accessed. This is because on a MIPS the MMU is always enabled. The init list entry WTLB allows an initial setup of the TLB array. The first WTLB entry clears also the whole TLB array.

The vpn parameter defines the effective page number, size and ASID:

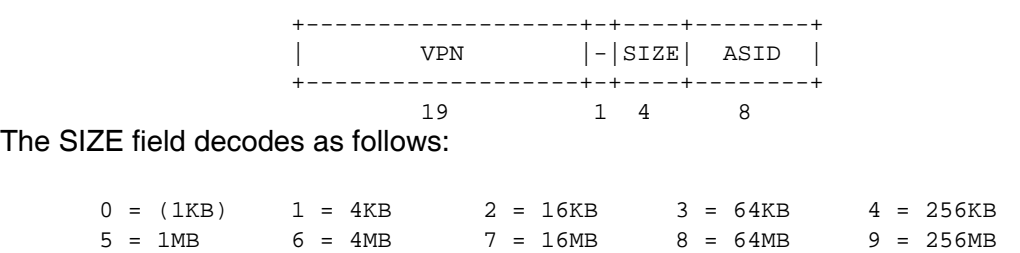

The rpn parameter defines the real page number, coherency and DVG bits:

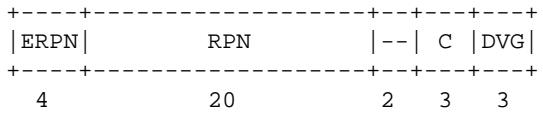

The field ERPN (extended real page number) is used for physical address bits 35:32. The field positions are selected so the physical address becomes readable.

The following example clears the TLB and adds one entry to access ROM via address 0x00000000.

[INIT] ; Setup TLB WTLB 0x00000500 0x01FC0017 ;Boot ROM 2 x 1MB, uncached DVG

# **3.2.2 Part [TARGET]**

The part [TARGET] defines some target specific values.

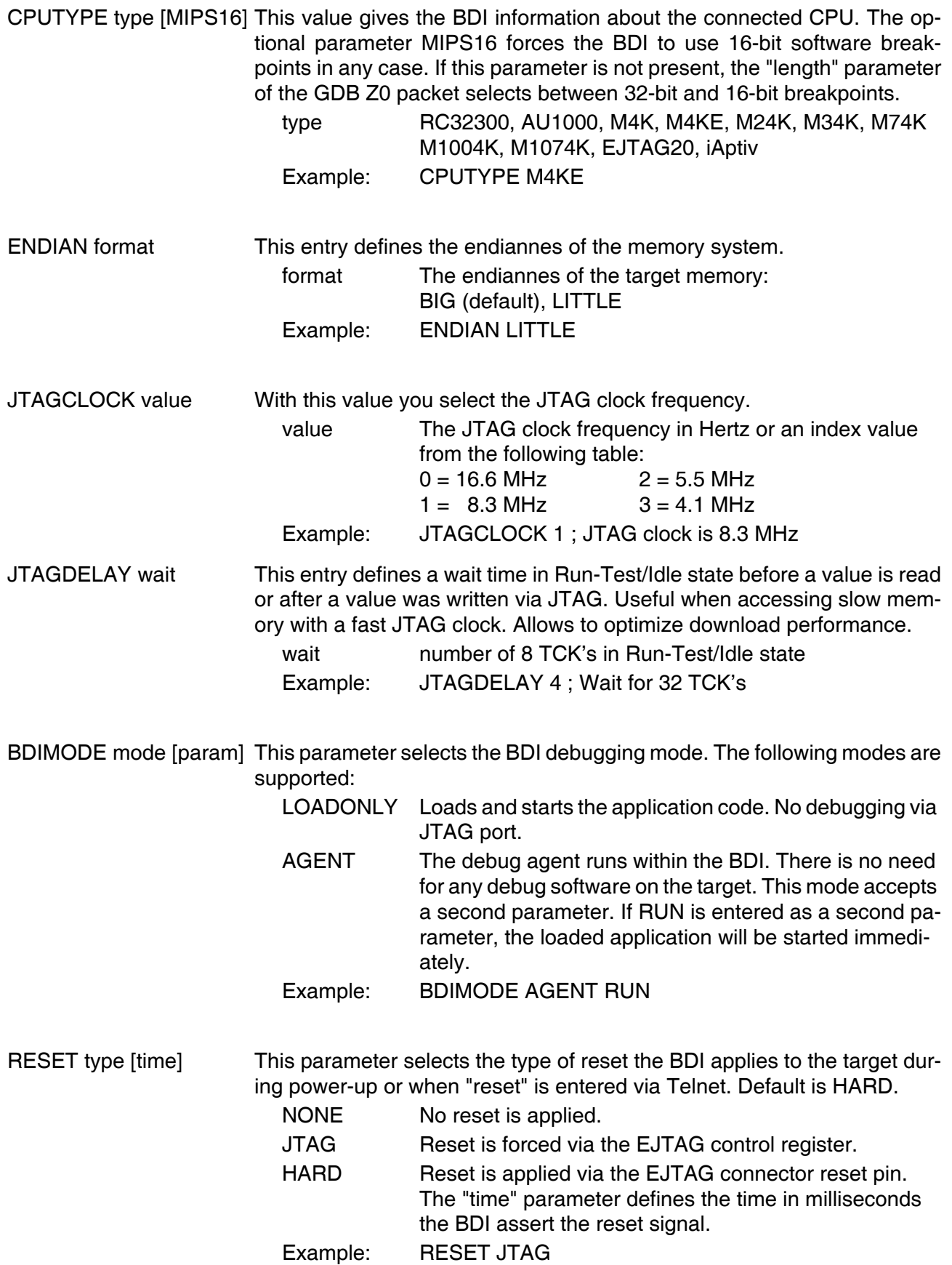

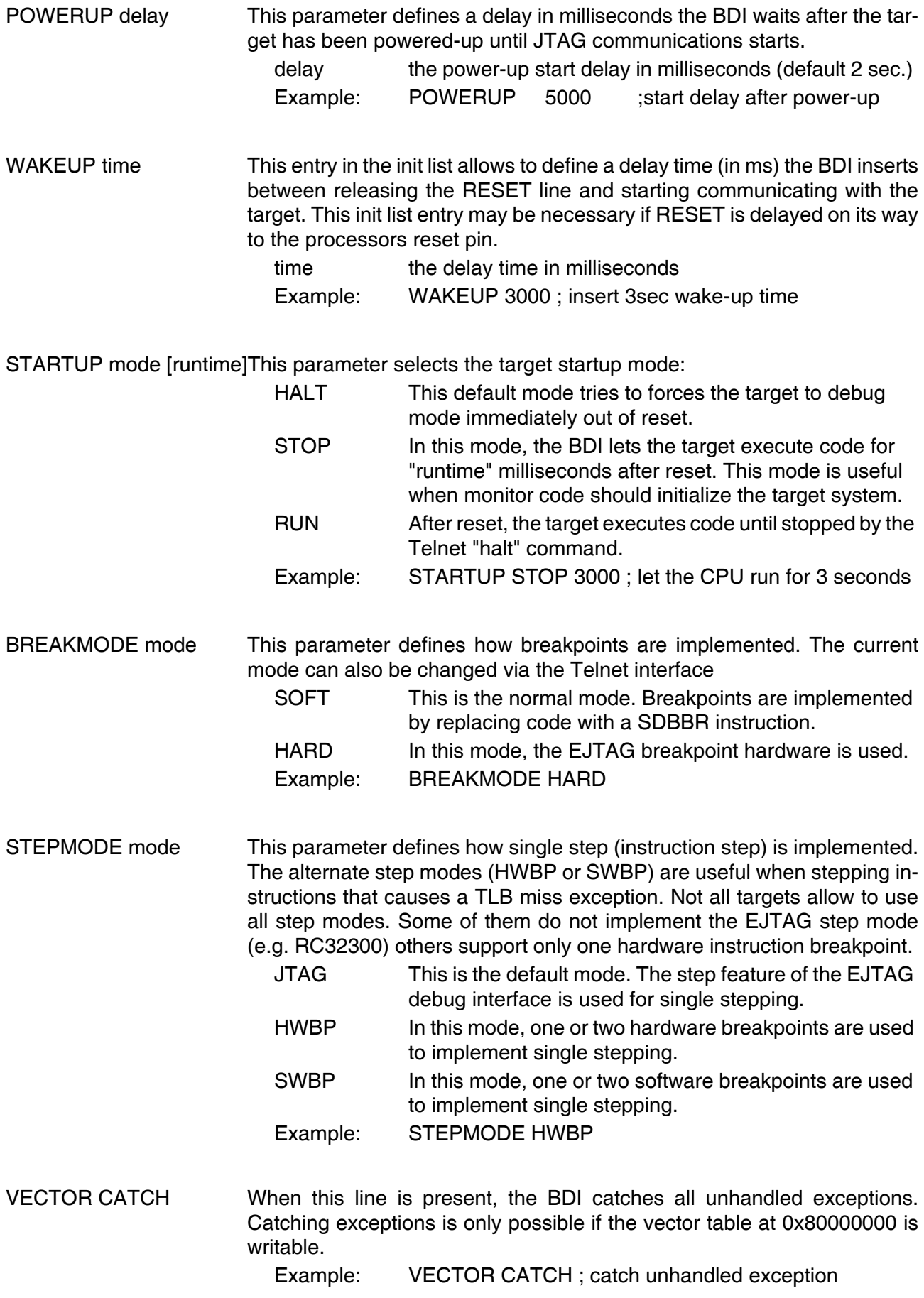

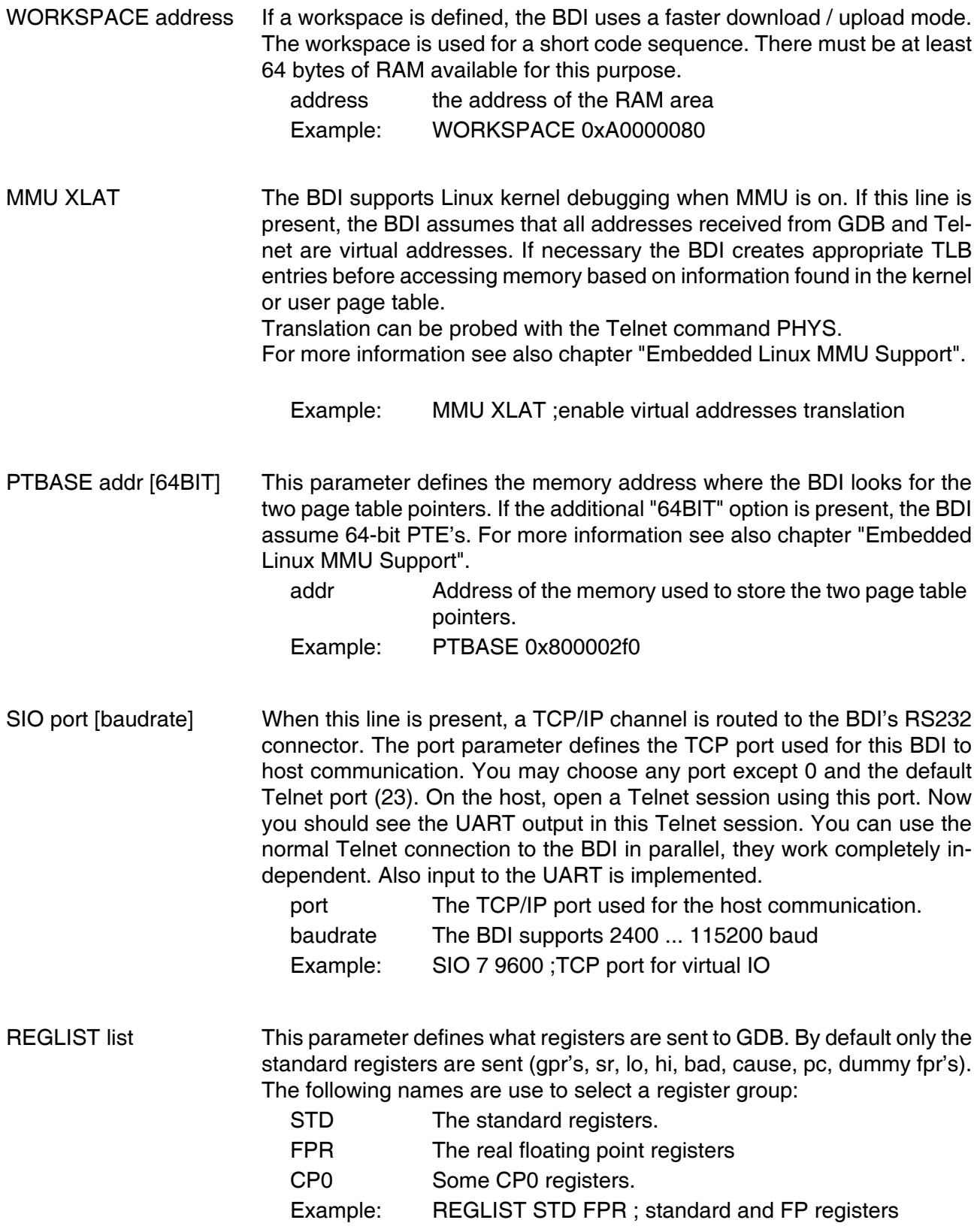

#### **Daisy chained JTAG devices:**

For MIPS targets, the BDI can also handle systems with multiple devices connected to the JTAG scan chain. In order to put the other devices into BYPASS mode and to count for the additional bypass registers, the BDI needs some information about the scan chain layout. Enter the number (count) and total instruction register (irlen) length of the devices present before the MIPS chip (Predecessor). Enter the appropriate information also for the devices following the MIPS chip (Successor):

SCANPRED count irlen [bypass]

This value gives the BDI information about JTAG devices present before the MIPS chip in the JTAG scan chain.

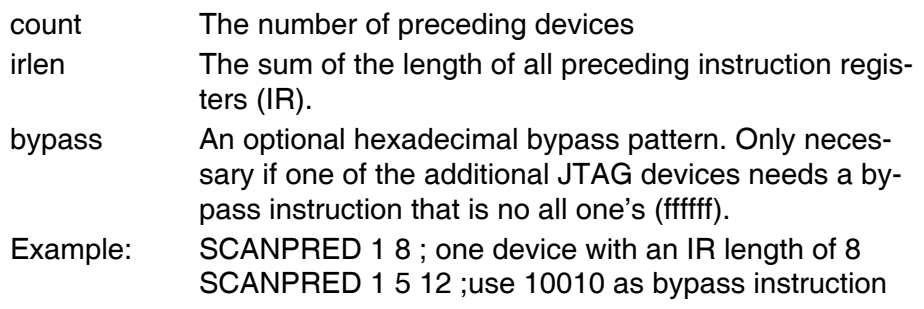

#### SCANSUCC count irlen [bypass]

This value gives the BDI information about JTAG devices present after the MIPS chip in the JTAG scan chain.

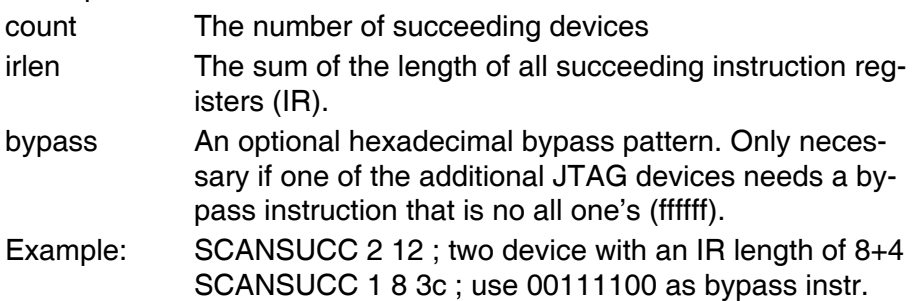

#### **Low level JTAG scan chain configuration:**

Sometimes it is necessary to configure the test access port (TAP) of the target before the EJTAG debug interface is visible and accessible in the usual way. The BDI supports this configuration in a very generic way via the SCANINIT configuration option. It accepts a string that defines the JTAG sequence to execute. The following example shows how to use these commands:

; Configure Master TAP to make EJTAG TAP visible SCANINIT t1:w1000:t0:w1000: ;toggle TRST SCANINIT i5=05:w100000 ;enter MIPS EJTAG mode ;

The following low level JTAG commands are supported in the string. Use ":" between commands.

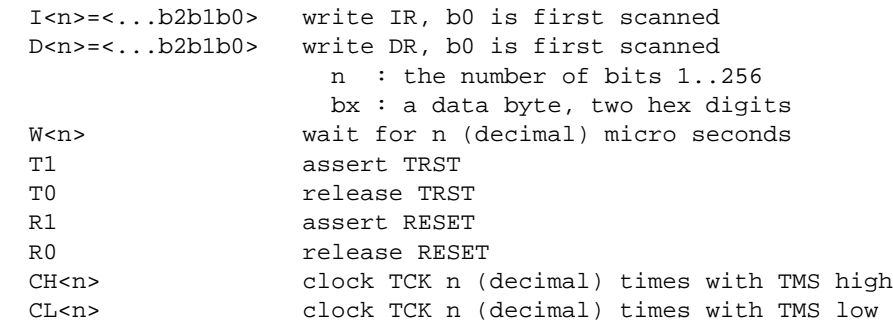

The SCANINIT sequence replaces the standard TAP reset sequence used in the BDI firmware. This standard TAP reset sequence asserts TRST for 1 ms and then toggles TCK 5 times with TMS high. After this init sequence the scan chain should look like defined with SCANPRED and SCANSUCC.

# **3.2.3 Part [HOST]**

The part [HOST] defines some host specific values.

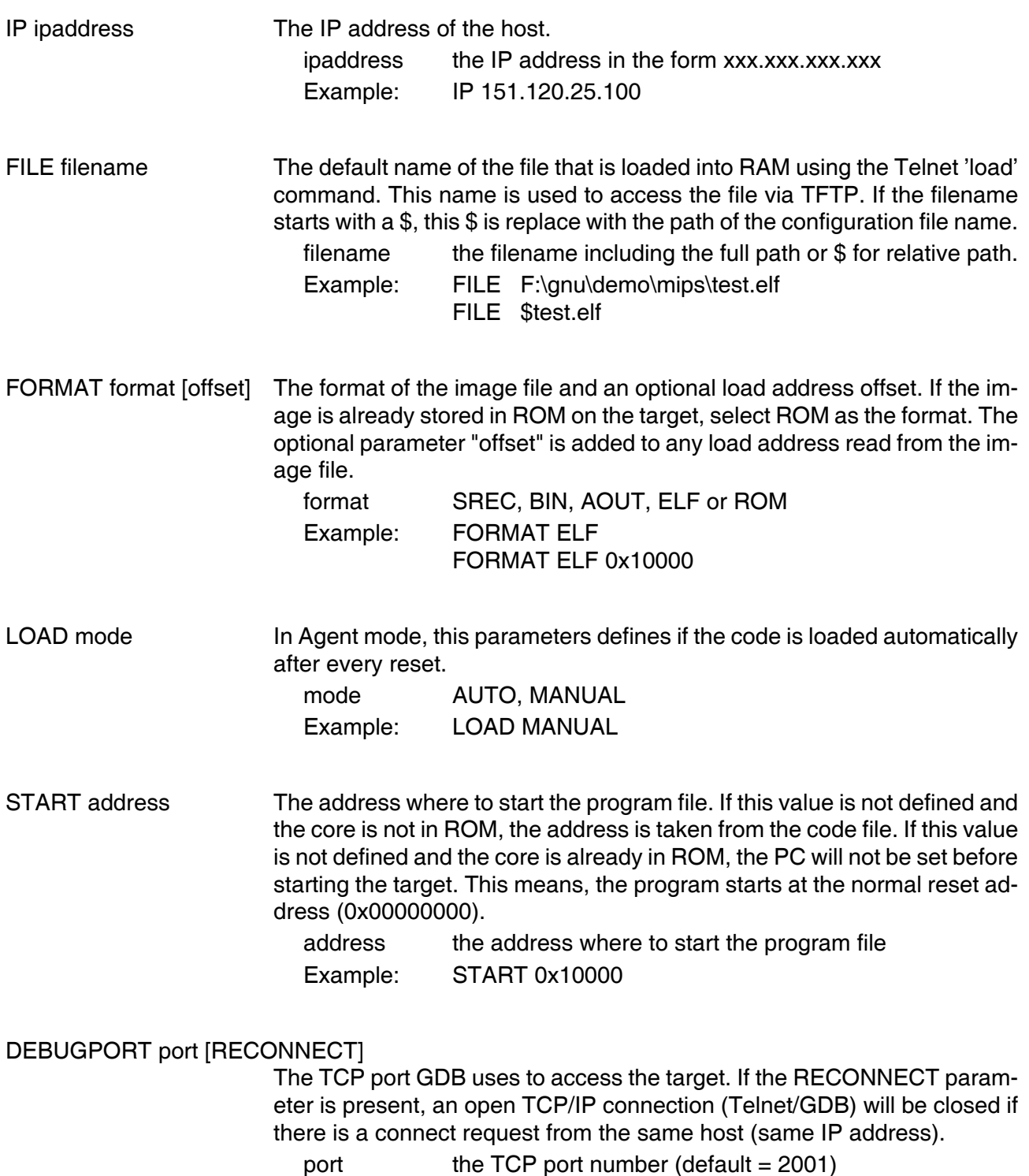

Example: DEBUGPORT 2001

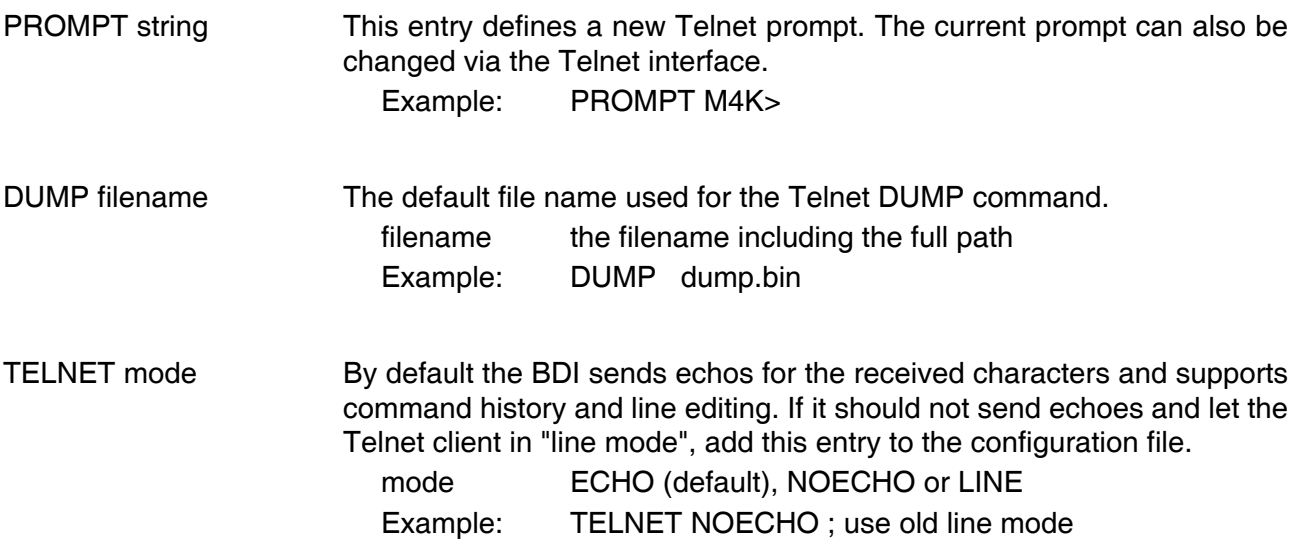

# **3.2.4 Part [FLASH]**

The Telnet interface supports programming and erasing of flash memories. The bdiGDB system has to know which type of flash is used, how the chip(s) are connected to the CPU and which sectors to erase in case the ERASE command is entered without any parameter.

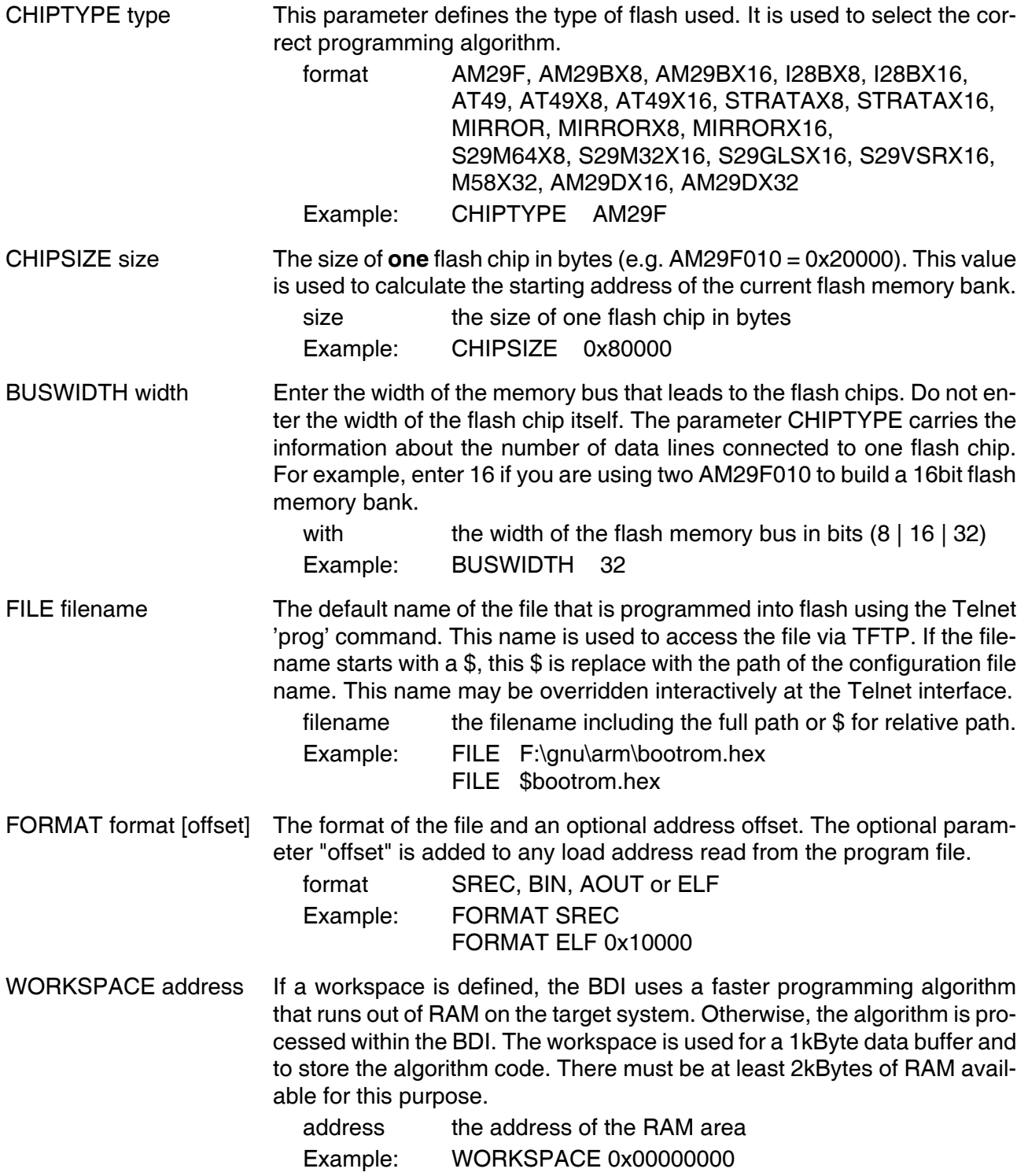

#### ERASE addr [increment count] [mode [wait]]

The flash memory may be individually erased or unlocked via the Telnet interface. In order to make erasing of multiple flash sectors easier, you can enter an erase list. All entries in the erase list will be processed if you enter ERASE at the Telnet prompt without any parameter. This list is also used if you enter UNLOCK at the Telnet without any parameters. With the "increment" and "count" option you can erase multiple equal sized sectors with one entry in the erase list.

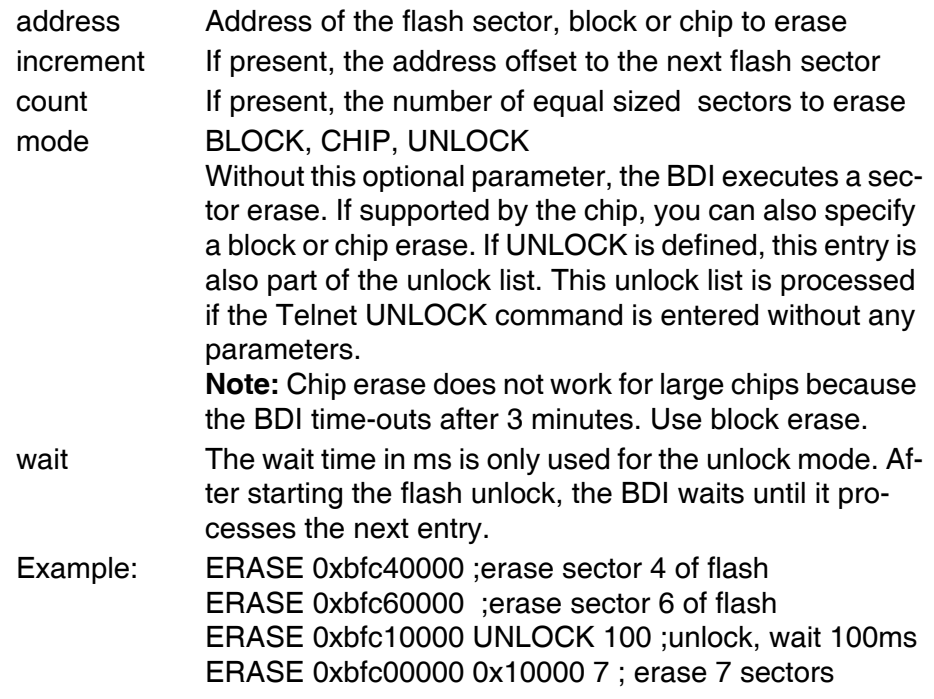

#### Example for the AMD DB1100 board:

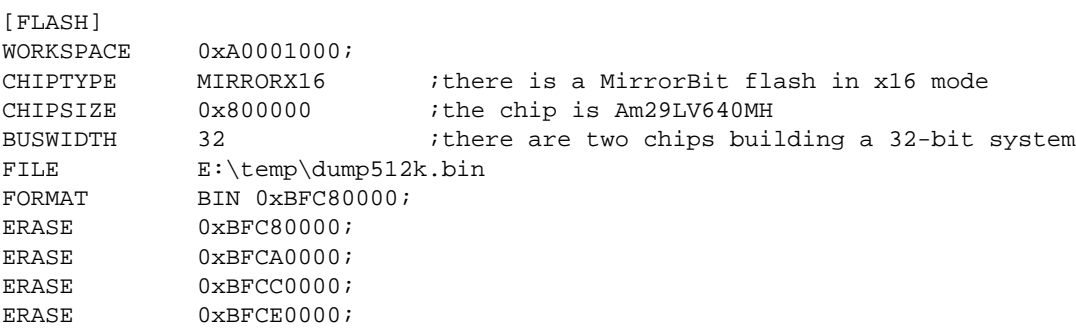

#### the above erase list maybe replaces with:

ERASE 0xBFC80000 0x20000 4 ;erase 4 sectors

#### **Supported standard parallel NOR Flash Memories:**

There are different flash algorithm supported. Almost all currently available parallel NOR flash memories can be programmed with one of these algorithm. The flash type selects the appropriate algorithm and gives additional information about the used flash.

On our web site (www.abatron.ch -> Debugger Support -> GNU Support -> Flash Support) there is a PDF document available that shows the supported parallel NOR flash memories.

Some newer Spansion MirrorBit flashes cannot be programmed with the MIRRORX16 algorithm because of the used unlock address offset. Use S29M32X16 for these flashes.

The AMD and AT49 algorithm are almost the same. The only difference is, that the AT49 algorithm does not check for the AMD status bit 5 (Exceeded Timing Limits).

Only the AMD and AT49 algorithm support chip erase. Block erase is only supported with the AT49 algorithm. If the algorithm does not support the selected mode, sector erase is performed. If the chip does not support the selected mode, erasing will fail. The erase command sequence is different only in the 6th write cycle. Depending on the selected mode, the following data is written in this cycle (see also flash data sheets): 0x10 for chip erase, 0x30 for sector erase, 0x50 for block erase.

To speed up programming of Intel Strata Flash and AMD MirrorBit Flash, an additional algorithm is implemented that makes use of the write buffer. The Strata algorithm needs a workspace, otherwise the standard Intel algorithm is used.

#### **Note:**

Some Intel flash chips (e.g. 28F800C3, 28F160C3, 28F320C3) power-up with all blocks in locked state. In order to erase/program those flash chips, use the init list to unlock the appropriate blocks:

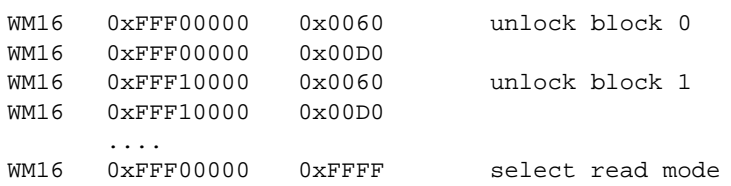

or use the Telnet "unlock" command:

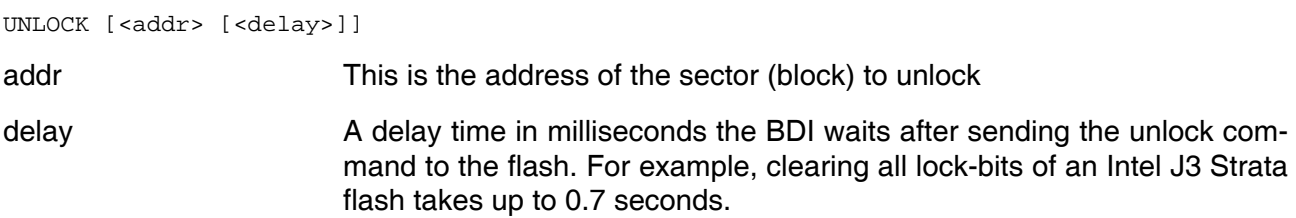

If "unlock" is used without any parameter, all sectors in the erase list with the UNLOCK option are processed.

To clear all lock-bits of an Intel J3 Strata flash use for example:

BDI> unlock 0xFF000000 1000

To erase or unlock multiple, continuous flash sectors (blocks) of the same size, the following Telnet commands can be used:

ERASE <addr> <step> <count> UNLOCK <addr> <step> <count>

addr This is the address of the first sector to erase or unlock.

step This value is added to the last used address in order to get to the next sector. In other words, this is the size of one sector in bytes.

count The number of sectors to erase or unlock.

The following example unlocks all 256 sectors of an Intel Strata flash (28F256K3) that is mapped to 0x00000000. In case there are two flash chips to get a 32bit system, double the "step" parameter.

BDI> unlock 0x00000000 0x20000 256

# **3.2.5 Part [REGS]**

In order to make it easier to access target registers via the Telnet interface, the BDI can read in a register definition file. In this file, the user defines a name for the register and how the BDI should access it (e.g. as memory mapped, memory mapped with offset, ...). The name of the register definition file and information for different registers type has to be defined in the configuration file.

The register name, type, address/offset/number and size are defined in a separate register definition file. This way, you can create one register definition file for a specific target processor that can be used for all possible positions of the internal memory map. You only have to change one entry in the configuration file.

An entry in the register definition file has the following syntax:

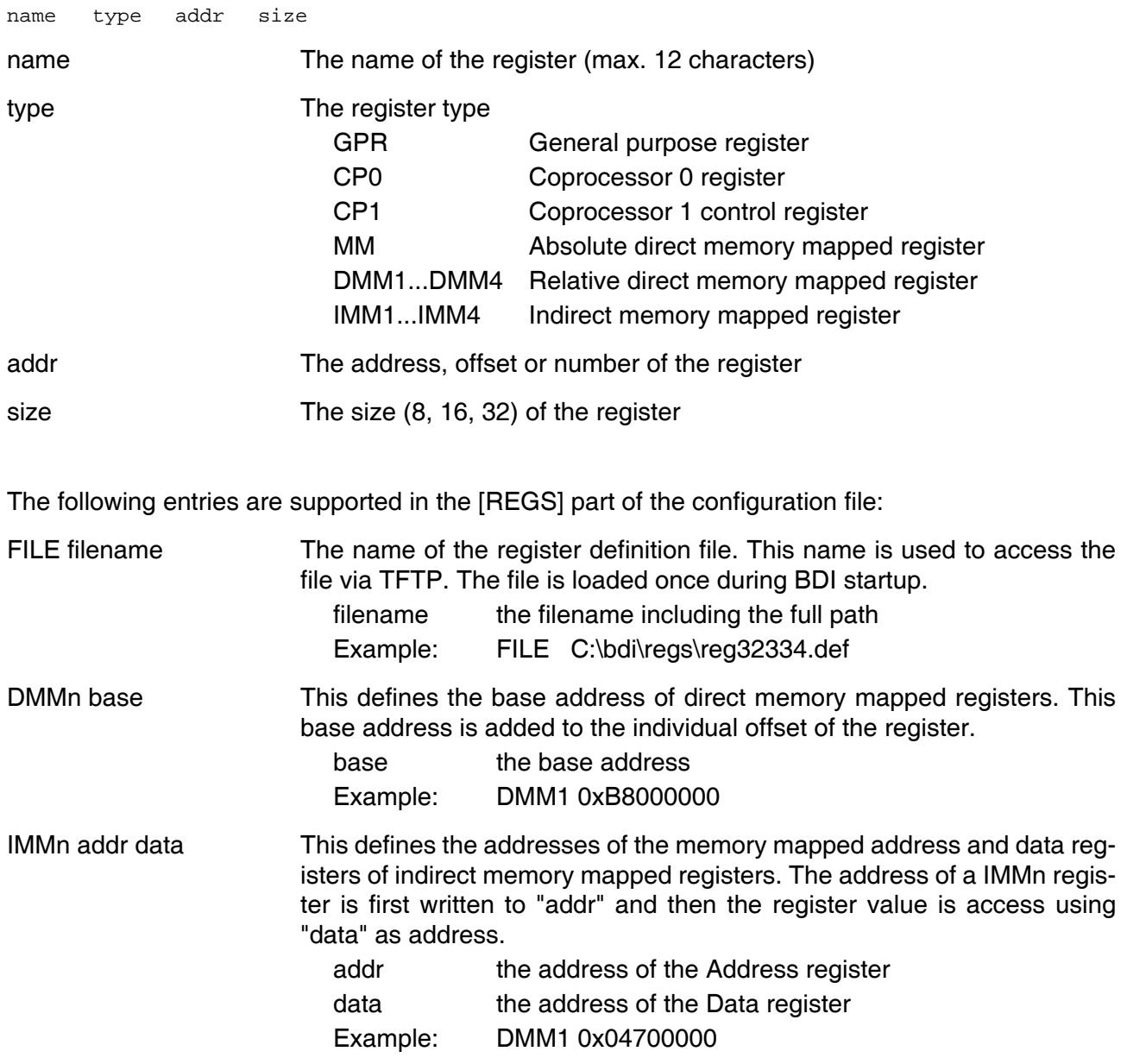

#### **Note**:

The following register names are predefined: pc, lo, hi, sr, accu, accu0, accu1, accu2, accu3

# **Example for a register definition (RC32334):**

## Entry in the configuration file:

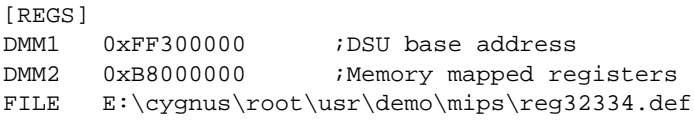

#### The register definition file:

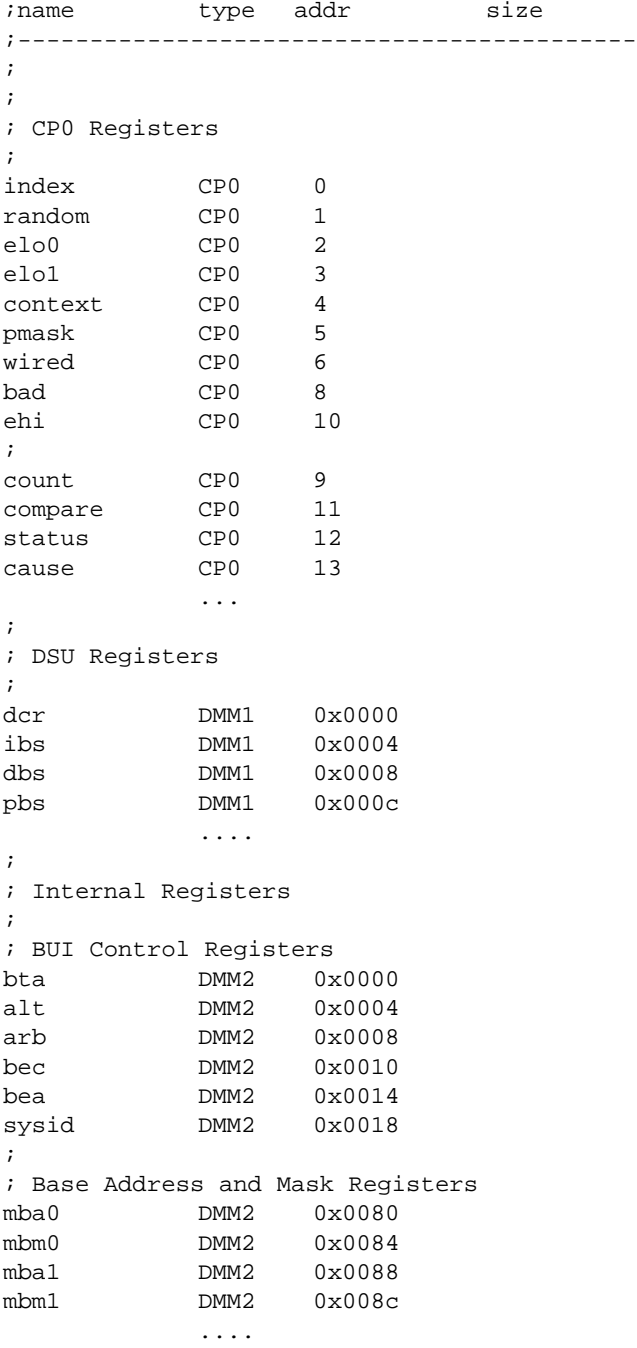

# **3.3 Debugging with GDB**

Because the target agent runs within BDI, no debug support has to be linked to your application. There is also no need for any BDI specific changes in the application sources. Your application must be fully linked because no dynamic loading is supported.

## **3.3.1 Target setup**

Target initialization may be done at two places. First with the BDI configuration file, second within the application. The setup in the configuration file must at least enable access to the target memory where the application will be loaded. Disable the watchdog and setting the CPU clock rate should also be done with the BDI configuration file. Application specific initializations like setting the timer rate are best located in the application startup sequence.

# **3.3.2 Connecting to the target**

As soon as the target comes out of reset, BDI initializes it and loads your application code. If RUN is selected, the application is immediately started, otherwise only the target PC is set. BDI now waits for GDB request from the debugger running on the host.

After starting the debugger, it must be connected to the remote target. This can be done with the following command at the GDB prompt:

(gdb)target remote bdi2000:2001

bdi2000 This stands for an IP address. The HOST file must have an appropriate entry. You may also use an IP address in the form xxx.xxx.xxx.xxx

2001 This is the TCP port used to communicate with the BDI

If not already suspended, this stops the execution of application code and the target CPU changes to background debug mode.

Remember, every time the application is suspended, the target CPU is freezed. During this time no hardware interrupts will be processed.

**Note**: For convenience, the GDB detach command triggers a target reset sequence in the BDI.  $(gdb) \ldots$ (gdb)detach ... Wait until BDI has reseted the target and reloaded the image (gdb)target remote bdi2000:2001

# **3.3.3 Breakpoint Handling**

#### **GDB versions before V5.0:**

GDB inserts breakpoints by replacing code via simple memory read / write commands. There is no command like "Set Breakpoint" defined in the GDB remote protocol. When breakpoint mode HARD is selected, the BDI checks the memory write commands for such hidden "Set Breakpoint" actions. If such a write is detected, the write is not performed and the BDI sets an appropriate hardware breakpoint. The BDI assumes that this is a "Set Breakpoint" action when memory write length is 4 bytes and the pattern to write is a BREAK opcode.

#### **GDB version V5.x:**

GDB version 5.x uses the Z-packet to set breakpoints (watchpoints). For software breakpoints, the BDI replaces code with a SDBBP instruction. When breakpoint mode HARD is selected, the BDI sets an appropriate hardware breakpoint.

#### **User controlled hardware breakpoints:**

The MIPS processor has special watchpoint / breakpoint hardware integrated. Normally the BDI controls this hardware in response to Telnet commands (BI, BDx) or when breakpoint mode HARD is selected. Via the Telnet commands BI and BDx, you cannot access all the features of the breakpoint hardware. Therefore the BDI assumes that the user will control / setup this breakpoint hardware as soon as an address in the range 0xFF300000 - 0xFF3FFFFF is written to. This way the debugger or the user via Telnet has full access to all features of this watchpoint / breakpoint hardware. A hardware breakpoint set via BI or BDx gives control back to the BDI.

#### **3.3.4 GDB monitor command**

The BDI supports the GDB V5.x "monitor" command. Telnet commands are executed and the Telnet output is returned to GDB. This way you can for example switch the BDI breakpoint mode from within your GDB session.

```
(gdb) target remote bdi2000:2001
Remote debugging using bdi2000:2001
0x10b2 in start ()
(gdb) mon break
Breakpoint mode is SOFT
(gdb) mon break hard
(gdb) mon break
Breakpoint mode is HARD
```
(gdb)

# **3.3.5 Target serial I/O via BDI**

A RS232 port of the target can be connected to the RS232 port of the BDI2000. This way it is possible to access the target's serial I/O via a TCP/IP channel. For example, you can connect a Telnet session to the appropriate BDI2000 port. Connecting GDB to a GDB server (stub) running on the target should also be possible.

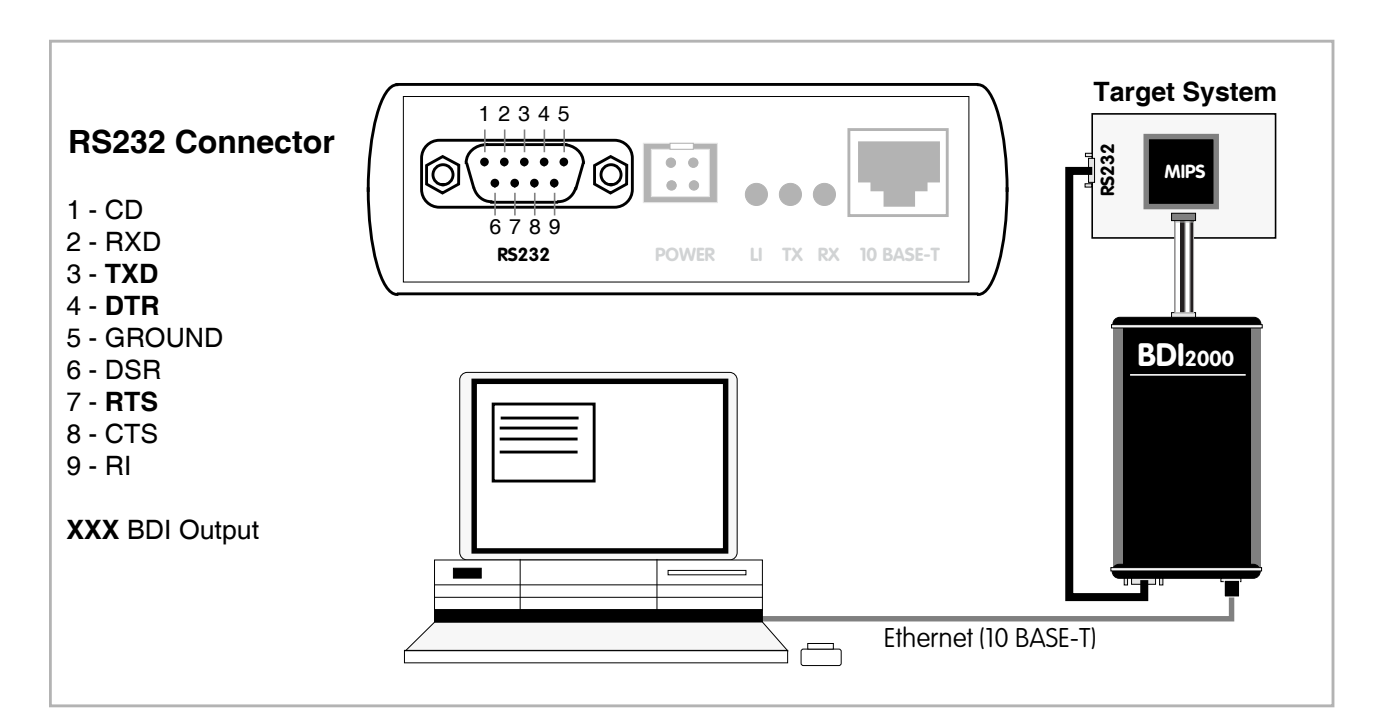

The configuration parameter "SIO" is used to enable this serial I/O routing. The BDI asserts RTS and DTR when a TCP connection is established.

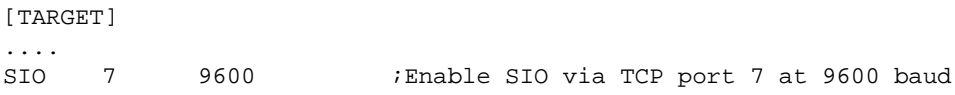

#### **Warning!!!**

Once SIO is enabled, connecting with the setup tool to update the firmware will fail. In this case either disable SIO first or disconnect the BDI from the LAN while updating the firmware.

# **3.3.6 Embedded Linux MMU Support**

The bdiGDB system supports debugging of Linux kernel code that is allocated in mapped kernel space (kseg2). The MMU configuration parameter enables this mode of operation. Before the BDI accesses mapped memory space it creates an appropriate TLB entry based on information found in the kernel/user page tables. A temporary TLB entry is only created if there is not already a matching one present.

In order to search the page tables, the BDI needs to know the start addresses of it. The configuration parameter PTBASE defines the address in unmapped kernel space where the BDI looks for the addresses of the page tables. The first entry should point to the kernel page table (swapper\_pg\_dir), the second one can point to a pointer (current\_pgd) that itself points to the current user page table. The second (user) page table is only searched if its address is not zero and there was no match in the first one.

The pointer structure is as follows:

```
PTBASE (unmapped address) ->
      PTE kernel pointer (unmapped address)
      PTE pointer pointer(unmapped address) ->
             PTE user pointer (unmapped address)
```
In order to let the kernel update the pointers needed by the BDI, you may add the following short code sequences to "head.S" at the end of "kernel\_entry" (see also patch example on next page):

```
 /* Setup the PTE pointers for the Abatron bdiGDB.
 */
 li t0, 0x800002f0 /* must match the bdiGDB config file */
 la t1, swapper_pg_dir
 sw t1, (t0)
 addiu t0, 4
 la t1, current_pgd or pgd_current
 sw t1, (t0)
```
#### just before:

 jal init\_arch nop END(kernel\_entry)

#### In the configuration file define:

[TARGET]

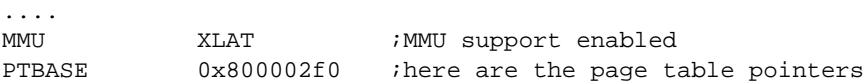

#### **Note:**

You are free to change the address of the array with the two pointers. Select an address in unmapped kernel space (kseg0) that is not actively used by any kernel code or data. You may also manually setup the pointers via GDB or Telnet if you cannot change kernel code. Break for example at "start kernel" and write the appropriate values to PTBASE[0] and PTBASE[1].

#### **Example of a kernel patch that adds BDI support:**

```
diff -ru linux.org/arch/mips/Kconfig.debug linux/arch/mips/Kconfig.debug
--- linux.org/arch/mips/Kconfig.debug2005-11-14 19:58:12.000000000 -0500
+++ linux/arch/mips/Kconfig.debug2006-06-26 14:44:30.000000000 -0400
@@ -38,6 +38,12 @@
         better 32 MB RAM to avoid excessive linking time. This is only
         useful for kernel hackers. If unsure, say N.
+config BDI_SWITCH
+ bool "Abatron bdiGDB kernel module debugging support"
+ depends on DEBUG_KERNEL
+ help
+ Enables the Abatron bdiGDB debugger to debug kernel modules 
+
  config GDB_CONSOLE
       bool "Console output to GDB"
        depends on KGDB
diff -ru linux.org/arch/mips/kernel/head.S linux/arch/mips/kernel/head.S
--- linux.org/arch/mips/kernel/head.S2005-11-14 19:58:17.000000000 -0500
+++ linux/arch/mips/kernel/head.S2006-06-26 13:07:44.000000000 -0400
@@ -153,6 +153,16 @@
       set_saved_spsp, t0, t1
        PTR_SUBUsp, 4 * SZREG# init stack pointer
+#ifdef CONFIG_BDI_SWITCH
    /* Setup the PTE pointers for the Abatron bdiGDB. */
   la t0, bdi_ptbase
+ la t1, swapper_pg_dir
   sw t1, (t0)+ addiu t0, 4
+ la t1, pgd_current
+ sw t1, (t0)
+#endif
+
        j start_kernel
        END(kernel_entry)
@@ -195,3 +205,7 @@
       page invalid_pmd_table, _PMD_ORDER
  #endif
       page invalid_pte_table, _PTE_ORDER
+
+#ifdef CONFIG_BDI_SWITCH
   .comm bdi_ptbase, SZREG*2, SZREG /* BDI PTBASE should point to this */
+#endif
```
# **3.4 Telnet Interface**

A Telnet server is integrated within the BDI. The Telnet channel is used by the BDI to output error messages and other information. Also some basic debug commands can be executed.

Telnet Debug features:

- Display and modify memory locations
- Display and modify general and special purpose registers
- Single step a code sequence
- Set hardware breakpoints
- Load a code file from any host
- Start / Stop program execution
- Programming and Erasing Flash memory

During debugging with GDB, the Telnet is mainly used to reboot the target (generate a hardware reset and reload the application code). It may be also useful during the first installation of the bdiGDB system or in case of special debug needs.

Multiple commands separated by a semicolon can be entered on one line.

Example of a Telnet session:

```
DB1100>reset
- TARGET: processing user reset request
- Core#0: ID code is 0x2020228F
- Core#0: IMP reg is 0x20404000
- TARGET: resetting target passed
- TARGET: processing target startup ....
- TARGET: processing target startup passed
DB1100>info
 Core number : 0
 Core state : Debug Mode
    Debug entry cause : JTAG break request
   Current PC : 0xbfc00000
    Current SR : 0x00400004
    Current LR (r31) : 0xff210000
    Current SP (r29) : 0x00000000
DB1100>md 0xbfc00000
bfc00000 : 10000155 00000000 00000000 000000000 0...bfc00010 : 00000000 00000000 00000000 00000000 ................
bfc00020 : 00000000 00000000 00000000 00000000 ................
bfc00030 : 00000000 00000000 00000000 00000000 ................
             .....................
```
#### **Note:**

The DUMP command uses TFTP to write a binary image to a host file. Writing via TFTP on a Linux/ Unix system is only possible if the file already exists and has public write access. Use "man tftpd" to get more information about the TFTP server on your host.

The Telnet commands:

```
"MD [<address>] [<count>] display target memory as word (32bit)",
"MDH [<address>] [<count>] display target memory as half word (16bit)",
"MDB [<address>] [<count>] display target memory as byte (8bit)",
"DUMP <addr> <size> [<file>] dump target memory to a file",
"MM <addr> <value> [<cnt>] modify word(s) (32bit) in target memory",
"MMH <addr> <value> [<cnt>] modify half word(s) (16bit) in target memory",
"MMB <addr> <value> [<cnt>] modify byte(s) (8bit) in target memory",
"MT <addr> <count>[<loop>] memory test",
"MC [<address>] [<count>] calculates a checksum over a memory range",
"MV verifies the last calculated checksum",
"RD [<name>] display general purpose or user defined register",
"RDUMP [<file>] dump all user defined register to a file",
"RDCP0 <number> display CP0 register",
"RDFP display floating point registers",
"DSP display DSP ASE registers",
"RM {<nbr>|<name>} <value> modify general purpose or user defined register",
"RMCP0 <number> <value>
"RMFP <number> [<hi>_]<lo> modify floating point register",
"TLB <from> [<to>] display TLB entry",
"DTAG <from> [<to>] display data cache tag",
"ITAG <from> [<to>] display instruction cache tag",
"DFLUSH [<addr> [<size]] flush data cache",
"IFLUSH [<addr> [<size]] invalidate instruction cache",
"EXEC <opcode> execute an instruction",
"RGPR <regnum> read from core GPR",
"WGPR <regnum> <value> write to core GPR (don't modify r1 and r30)",
"SYNC check for exceptions and restore debug PC",
"RESET [HALT | RUN [time]] reset the target system, change startup mode",
"BREAK [SOFT | HARD] display or set current breakpoint mode",
"GO [<pc>] set PC and start current core",
"CONT <cores> start multiple cores (<cores> = core bit map)",
"TI [<pc>] trace on instuction (single step)",
"HALT [<cores>] force core(s) to debug mode (<cores> = core bit map)",
"BI <addr> [<mask>] set instruction breakpoint",
"CI [<id>] clear instruction breakpoint(s)",
"BD [R|W] <addr> [<mask>] set data breakpoint",
"CD [<id>] clear data breakpoint(s)",
"SELECT <core> change the current core",
                         change the current MT ASE thread",
"INFO display information about the current core",
"STATE display information about all cores",
"TCINFO display information about the MT ASE threads",
"LOAD [<offset>] [<file> [<format>]] load program file to target memory",
"VERIFY [<offset>] [<file> [<format>]] verify a program file to target memory",
"PROG [<offset>] [<file> [<format>]] program flash memory",
                                 " <format> : SREC or BIN or AOUT or ELF",
"ERASE [<address> [<mode>]] erase a flash memory sector, chip or block",
                 <mode> : CHIP, BLOCK or SECTOR (default is sector)",
"ERASE <addr> <step> <count> erase multiple flash sectors",
"UNLOCK [<addr> [<delay>]] unlock a flash sector",
"UNLOCK <addr> <step> <count> unlock multiple flash sectors",
"FLASH <type> <size> <br/> <br/> <br/>change flash configuration",
```

```
"DELAY <ms> delay for a number of milliseconds",
"HOST <ip> change IP address of program file host",<br>"PROMPT <string> defines a new prompt string",
                       defines a new prompt string",
"CONFIG display or update BDI configuration",
"CONFIG <file> [<hostIP> [<bdiIP> [<gateway> [<mask>]]]]",
"UPDATE reload the configuration without a reboot",
"HELP display command list",
"BOOT [loader] reboot the BDI and reload the configuration",
"JTAG switch to JTAG command mode",
"QUIT terminate the Telnet session"
```
The following commands allow to execute instructions on the target processor:

```
"EXEC <opcode> execute an instruction",
"RGPR <regnum> read from core GPR",
"WGPR <regnum> <value> write to core GPR (don't modify r1 and r30)",
"SYNC check for exceptions and restore debug PC",
```
At the end of a code sequence or after many (say 1000) stuffed instruction a "sync" command should be executed. This will set the debug PC back to a BDI defined start value.

Following a simple instruction sequence:

```
BDI>rgpr 6
9fc44940
BDI>exec 0x24061234 (addiu r6,r0,0x1234)
BDI>rgpr 6
00001234
BDI>exec 0x24c60005 (addiu r6,r6,4)
BDI>rgpr 6
00001239
BDI>sync
```
# **3.5 Multi-Core Support**

The bdiGDB system supports concurrent debugging of up to 8 MIPS32 cores connected to the same JTAG scan chain. For every core you can start its own GDB session. The default port numbers used to attach the remote targets are 2001 ... 2008. In the Telnet you switch between the cores with the command "select <0..3>". In the configuration file, simply begin the line with the appropriate core number. If there is no #n in front of a line, the BDI assumes core #0.

The following example defines two cores on the scan chain.

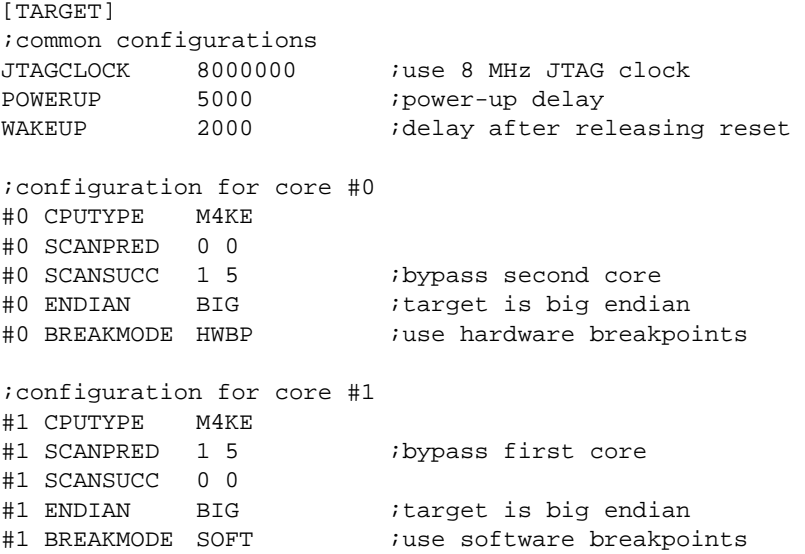

#### Multi-Core related Telnet commands:

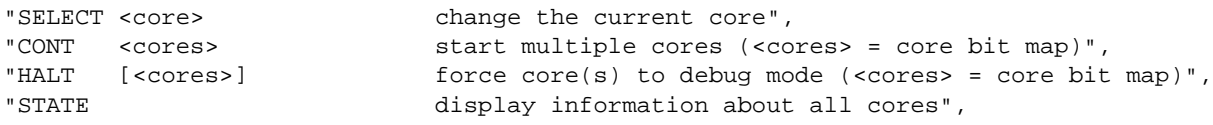

# **3.5.1 MIPS 34K MT ASE Support**

The BDI has some basic support for the MIPS 34K Multithreading ASE (MT ASE). Via Telnet you can get information about the current state of the different VPEs and TCs.

The configuration for a MIPS 34K with two VPEs may look as follows:

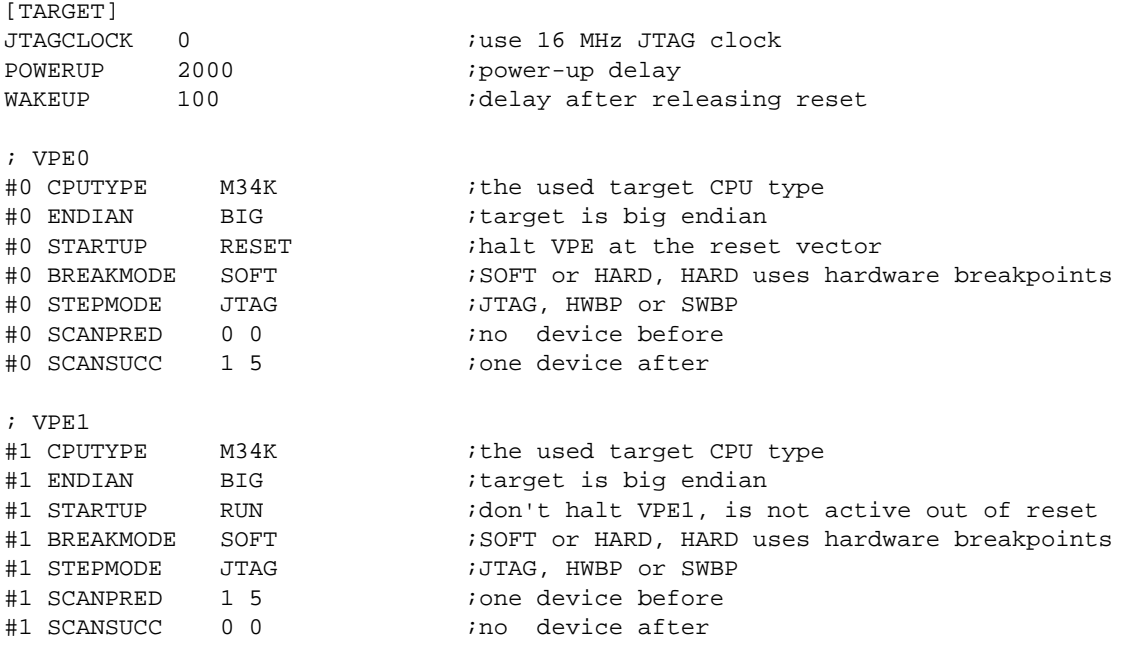

#### After halting the processor you can look at the current state:

```
VPE0>reset run
- TARGET: processing user reset request
- Core#0: ID code is 0x003400CD
- Core#0: IMP reg is 0x61414000
- Core#1: ID code is 0x003410CD
- Core#1: IMP reg is 0x61414000
- TARGET: resetting target passed
- TARGET: processing target startup ....
- TARGET: processing target startup passed
VPE0>halt
 Core number : 0
 Core state : Debug Mode
    Debug entry cause : JTAG break request
    Thread (Debug) VPE: 0 (0)
    Thread (Debug) TC : 0 (0)
   Thread PC : 0x80101cac
   Thread SR : 0x11004301
 Thread LR (r31) : 0x80103a40
 Thread SP (r29) : 0x80321f90
VPE0>tcinfo
TC VPE Act Hlt SST PC (Restart)
*0 0 1 0 - 0x80101cac
        1 1 1 0 0 0x83e10060
  2 1 1 0 0 0x83e10080
  3 1 1 0 0 0x83e10080
  4 1 1 0 0 0x83e10060
```
It is possible to switch to an other thread via it SST bit:

VPE0>tcinfo TC VPE Act Hlt SST PC (Restart) \*0 0 1 0 - 0x80101cac 1 1 1 0 0 0x83e10060 2 1 1 0 0 0x83e10080 3 1 1 0 0 0x83e10080 4 1 1 0 0 0x83e10060 VPE0>tcsel 3 Core number : 0 Core number : u<br>
Core state : Debug Mode Debug entry cause : JTAG break request Thread (Debug) VPE: 1 (0) Thread (Debug) TC : 3 (0) Thread PC : 0x83e10080<br>Thread SR : 0x01000000  $: 0x01000000$  Thread LR (r31) : 0x83e10148 Thread SP (r29) : 0x9d004fac VPE0>rm debug 0x100 VPE0>tcinfo TC VPE Act Hlt SST PC (Restart) \*0 0 1 0 - 0x80101cac 1 1 1 0 0 0x83e10060 2 1 1 0 0 0x83e10080 3 1 1 0 1 0x83e10080 4 1 1 0 0 0x83e10060 VPE0>go - TARGET: core #1 has entered debug mode VPE0>select 1 Core number : 1<br>Core state Core state : Debug Mode Debug entry cause : single step Thread (Debug) VPE: 1 (1) Thread (Debug) TC : 3 (3) Thread PC : 0x83e10084 Thread SR : 0x01000000 Thread LR (r31) : 0x83e10148 Thread SP (r29) : 0x9d004fac VPE1>tcinfo TC VPE Act Hlt SST PC (Restart) 0 0 1 0 0 0x80000200 1 1 1 0 0 0x83e10064 2 1 1 0 0 0x83e10084 \*3 1 1 0 - 0x83e10084

4 1 1 0 0 0x83e10064

# **4 Specifications**

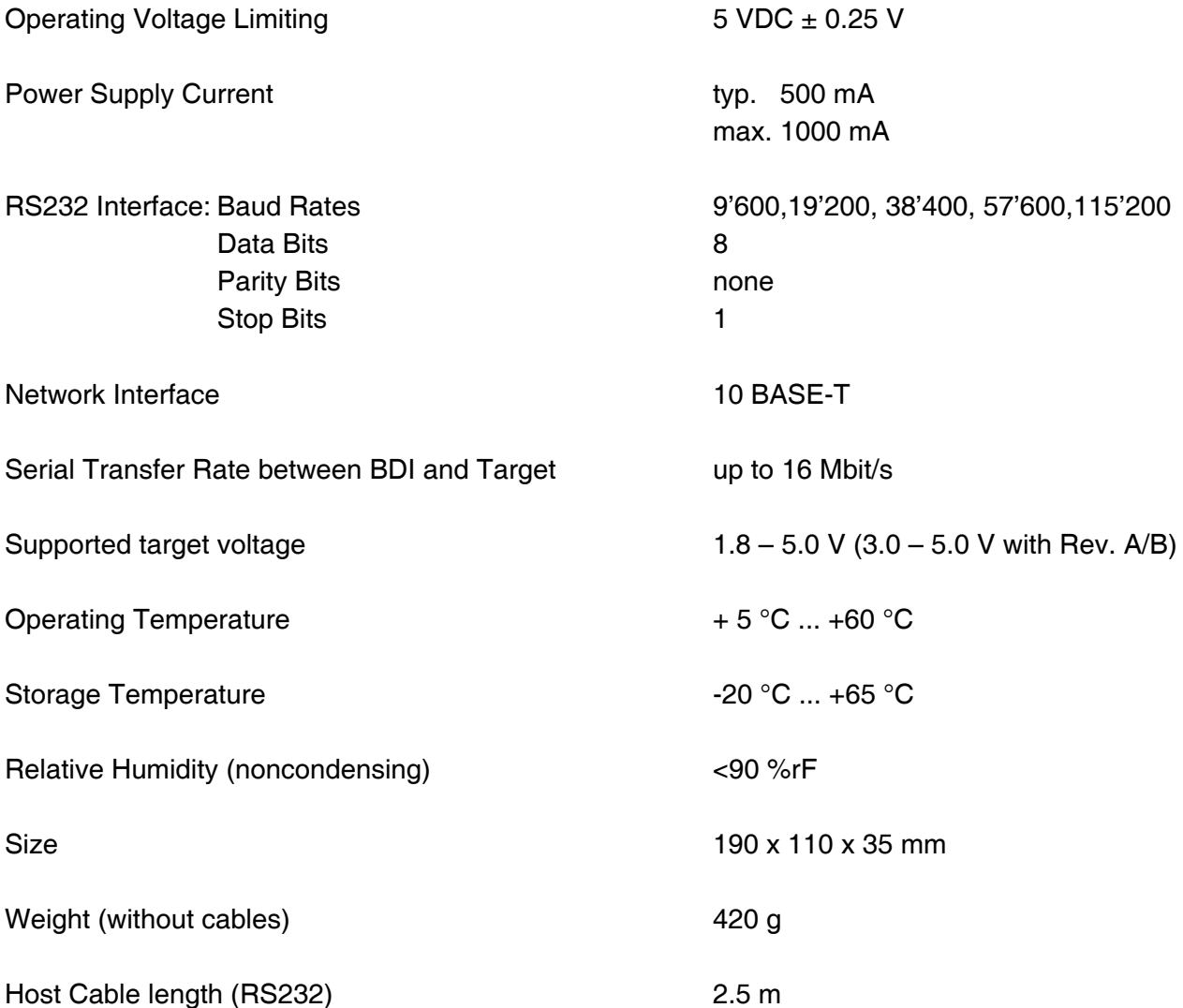

Specifications subject to change without notice

# **5 Environmental notice**

Disposal of the equipment must be carried out at a designated disposal site.

# **6 Declaration of Conformity (CE)**

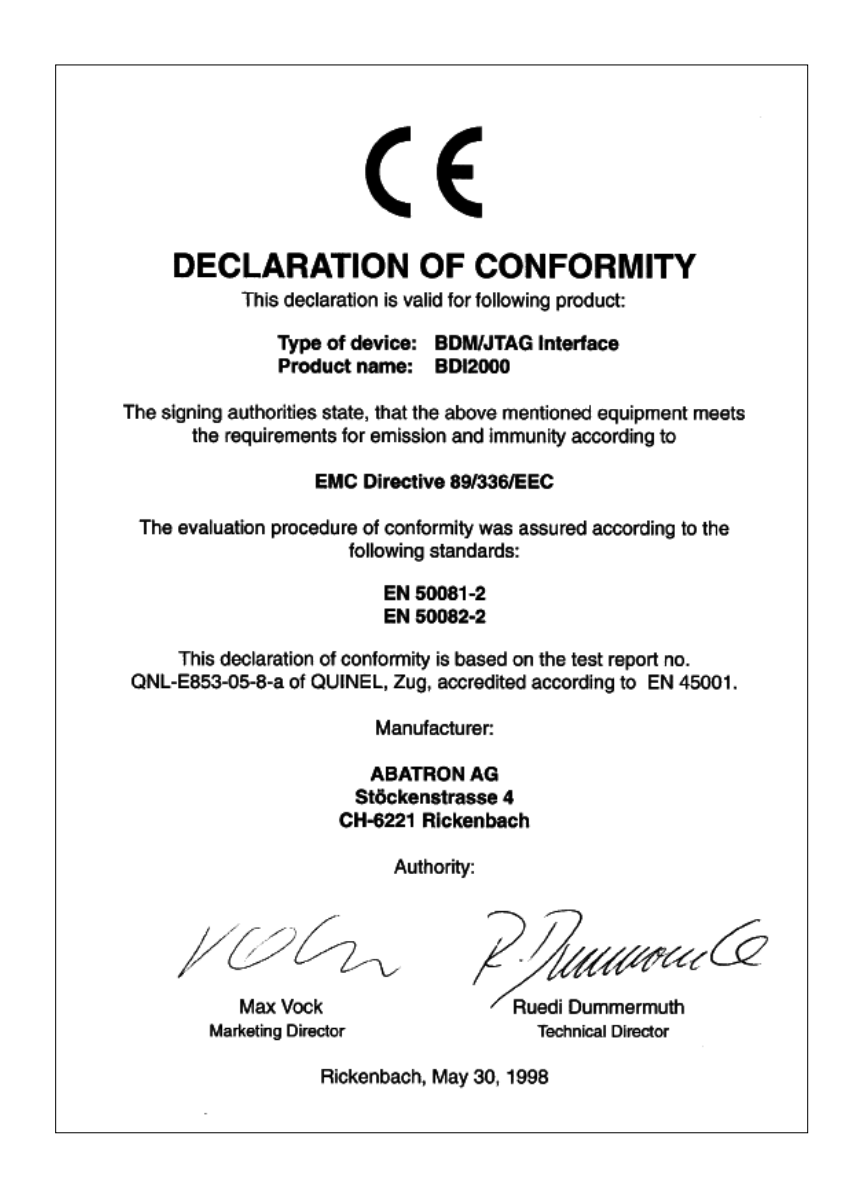

# **7 Warranty and Support Terms**

## **7.1 Hardware**

ABATRON Switzerland warrants that the Hardware shall be free from defects in material and workmanship for a period of 3 years following the date of purchase when used under normal conditions. Failure in handling which leads to defects or any self-made repair attempts are not covered under this warranty. In the event of notification within the warranty period of defects in material or workmanship, ABATRON will repair or replace the defective hardware. The customer must contact the distributor or Abatron for a RMA number prior to returning.

## **7.2 Software**

#### **License**

Against payment of a license fee the client receives a usage license for this software product, which is not exclusive and cannot be transferred.

#### **Copies**

The client is entitled to make copies according to the number of licenses purchased. Copies exceeding this number are allowed for storage purposes as a replacement for defective storage mediums.

#### **Update and Support**

The agreement includes free software maintenance (update and support) for one year from date of purchase. After this period the client may purchase software maintenance for an additional year.

# **7.3 Warranty and Disclaimer**

ABATRON AND ITS SUPPLIERS HEREBY DISCLAIMS AND EXCLUDES, TO THE EXTENT PERMITTED BY APPLICABLE LAW, ALL WARRANTIES, EXPRESS OR IMPLIED, INCLUDING WITHOUT LIMITATION, ANY WARRANTIES OF MERCHANTABILITY, FITNESS FOR A PARTICULAR PURPOSE, TITLE AND NON-INFRINGEMENT.

# **7.4 Limitation of Liability**

IN NO EVENT SHALL ABATRON OR ITS SUPPLIERS BE LIABLE TO YOU FOR ANY DAMAGES, INCLUDING, WITHOUT LIMITATION, ANY SPECIAL, INDIRECT, INCIDENTAL OR CONSEQUENTIAL DAMAGES, ARISING OUT OF OR IN CONNECTION WITH THE USE OR PERFORMANCE OF THE HARDWARE AND/OR SOFTWARE, INCLUDING WITHOUT LIMITATION, LOSS OF PROFITS, BUSINESS, DATA, GOODWILL, OR ANTICIPATED SAVINGS, EVEN IF ADVISED OF THE POSSIBILITY OF THOSE DAMAGES.

The hardware and software product with all its parts, copyrights and any other rights remain in possession of ABATRON. Any dispute, which may arise in connection with the present agreement shall be submitted to Swiss Law in the Court of Zug (Switzerland) to which both parties hereby assign competence.

# **Appendices**

# **A Troubleshooting**

## **Problem**

The firmware can not be loaded.

#### **Possible reasons**

- The BDI is not correctly connected with the target system (see chapter 2).
- The power supply of the target system is switched off or not in operating range (4.75 VDC ... 5.25 VDC) --> MODE LED is OFF or RED
- The built in fuse is damaged --> MODE LED is OFF
- The BDI is not correctly connected with the Host (see chapter 2).
- A wrong communication port (Com 1...Com 4) is selected.

#### **Problem**

No working with the target system (loading firmware is ok).

#### **Possible reasons**

- Wrong pin assignment (BDM/JTAG connector) of the target system (see chapter 2).
- Target system initialization is not correctly --> enter an appropriate target initialization list.
- An incorrect IP address was entered (BDI2000 configuration)
- BDM/JTAG signals from the target system are not correctly (short-circuit, break, ...).
- The target system is damaged.

#### **Problem**

Network processes do not function (loading the firmware was successful)

#### **Possible reasons**

- The BDI2000 is not connected or not correctly connected to the network (LAN cable or media converter)
- An incorrect IP address was entered (BDI2000 configuration)

# **B Maintenance**

The BDI needs no special maintenance. Clean the housing with a mild detergent only. Solvents such as gasoline may damage it.

If the BDI is connected correctly and it is still not responding, then the built in fuse might be damaged (in cases where the device was used with wrong supply voltage or wrong polarity). To exchange the fuse or to perform special initialization, please proceed according to the following steps:

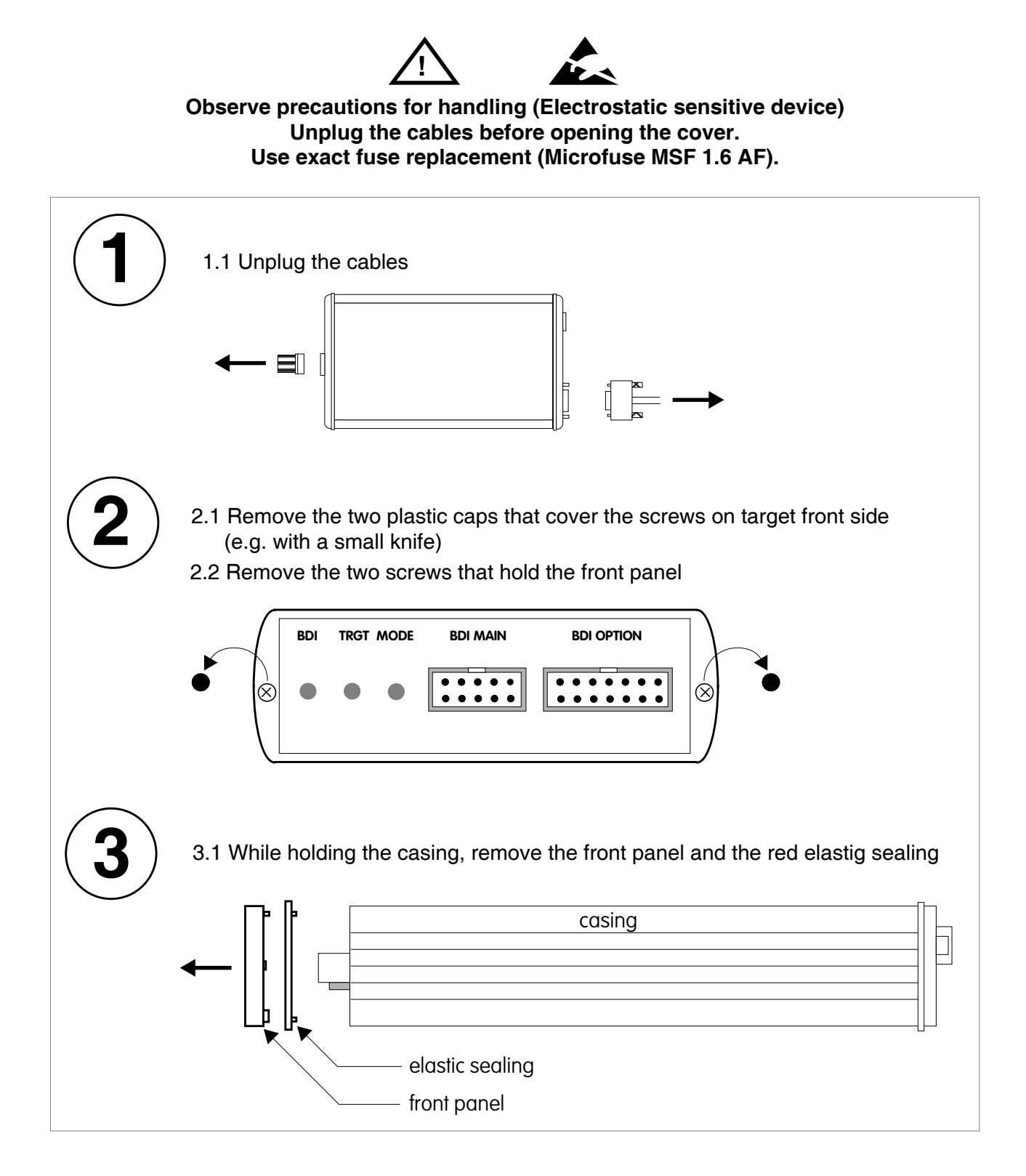

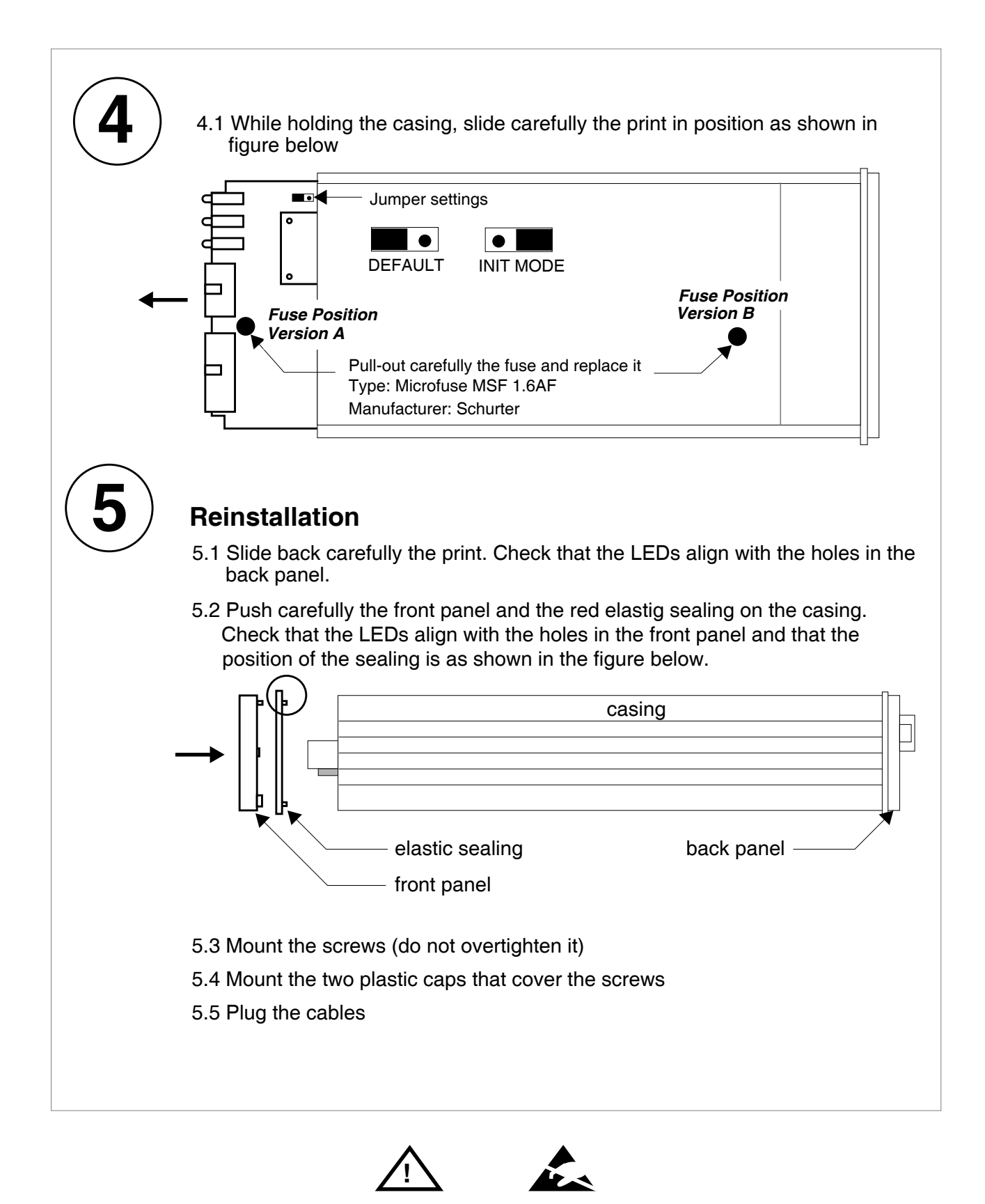

**Observe precautions for handling (Electrostatic sensitive device) Unplug the cables before opening the cover. Use exact fuse replacement (Microfuse MSF 1.6 AF).** 

# **C Trademarks**

All trademarks are property of their respective holders.